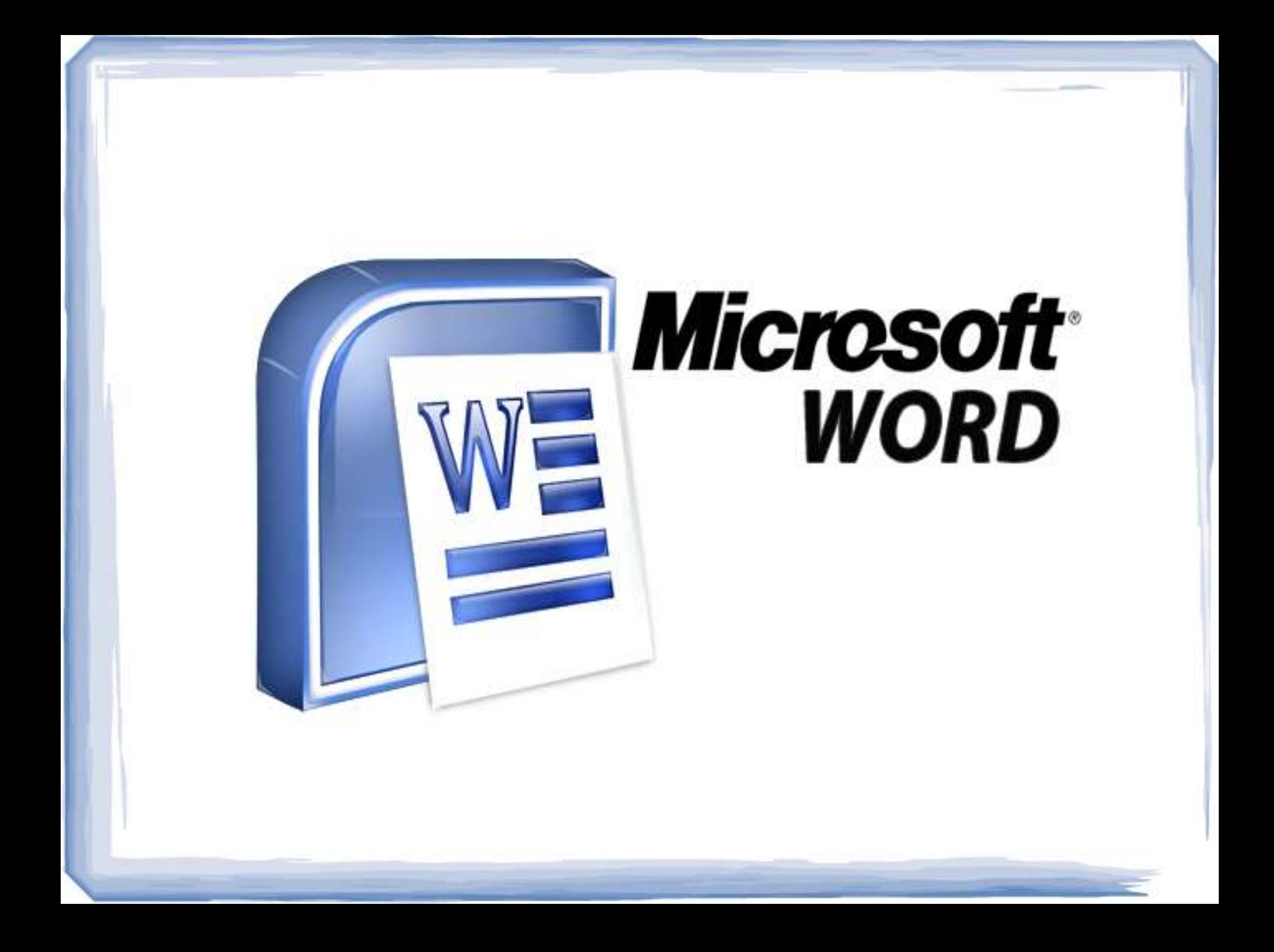

# **Introduction**

Microsoft Word (often called Word) is a graphical word processing program that users can type with. It is made by the computer company Microsoft. The purpose of the MS Word is to allow the users to type and save documents.

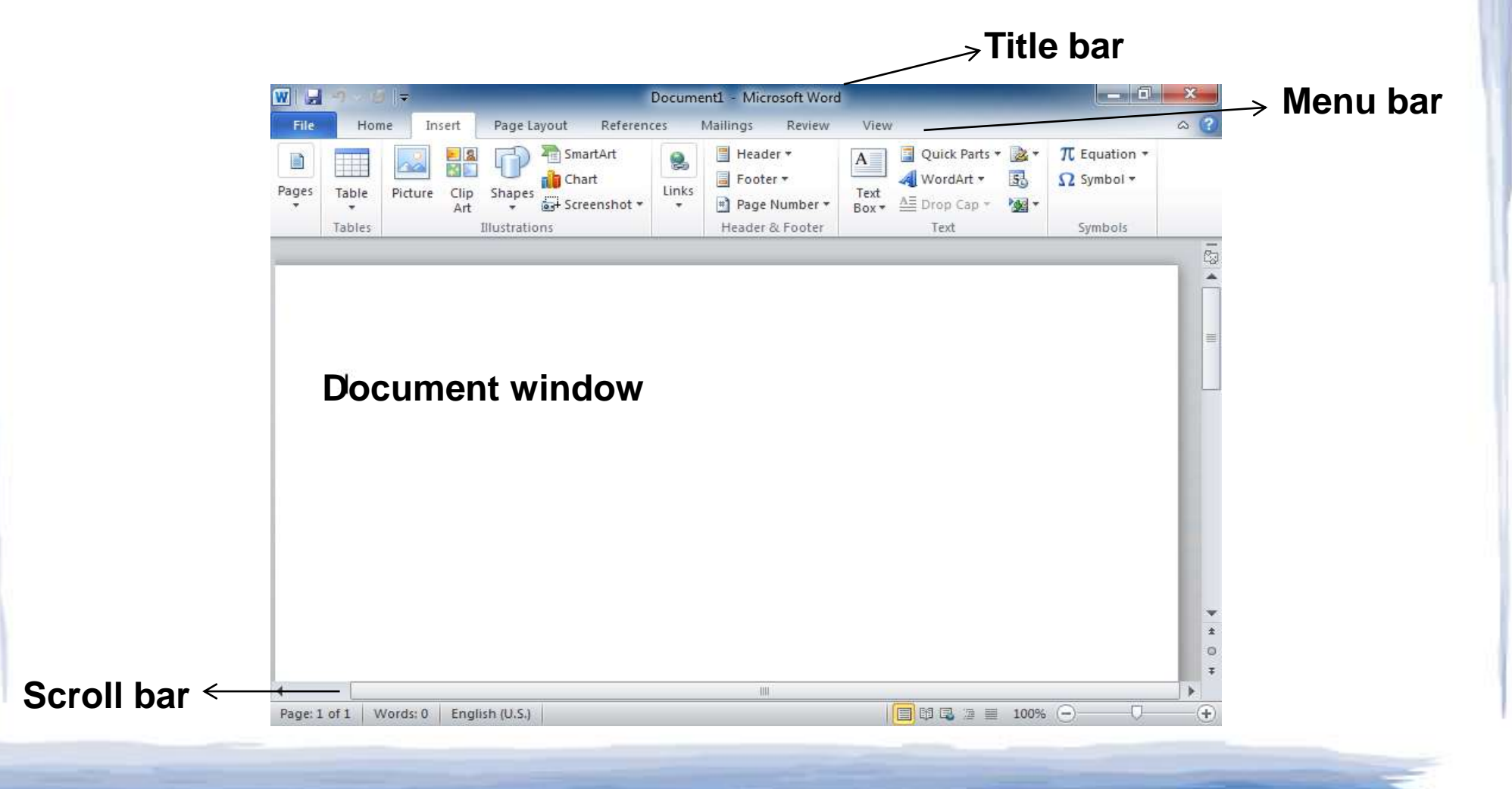

# **Features of MS Word**

- ➢ Creating and saving a file
- ➢ Editing and formatting a document
- $\triangleright$  Paragraph formatting
- ➢ Inserting header and footer and Page number
- ➢ Checking spelling and grammar
- ➢ Subscript and superscript
- ➢ Inserting symbols
- ➢ Print preview and printing
- $\geq$  Inserting clipart, word art, and picture
- ➢ Page setting
- ➢ Bullets and number
- ➢ Border and shading
- ➢ Searching a word and replacing it by another word
- ➢ Inserting table

# **Creating and saving a file**

#### **Create new file (ctrl+N)**

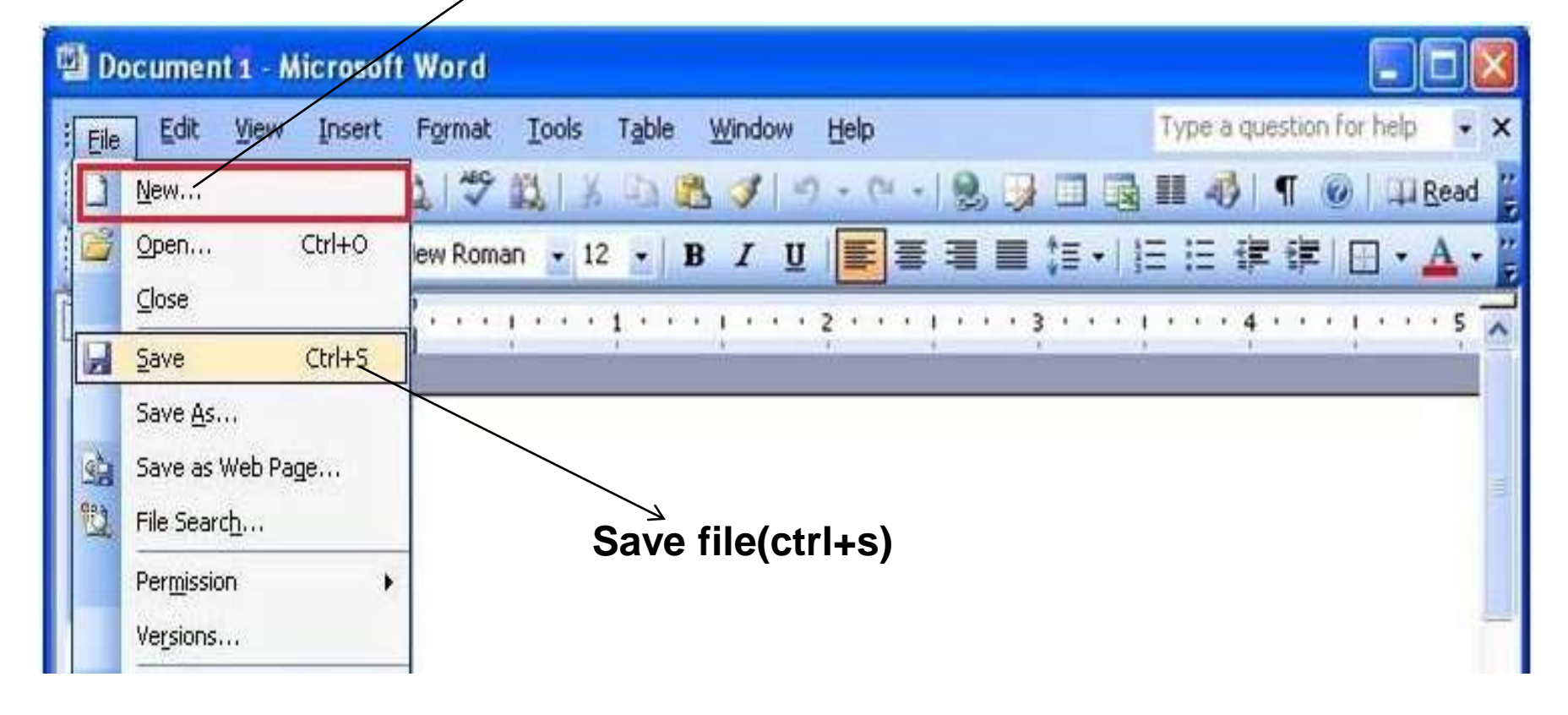

# **Editing and formating a document**

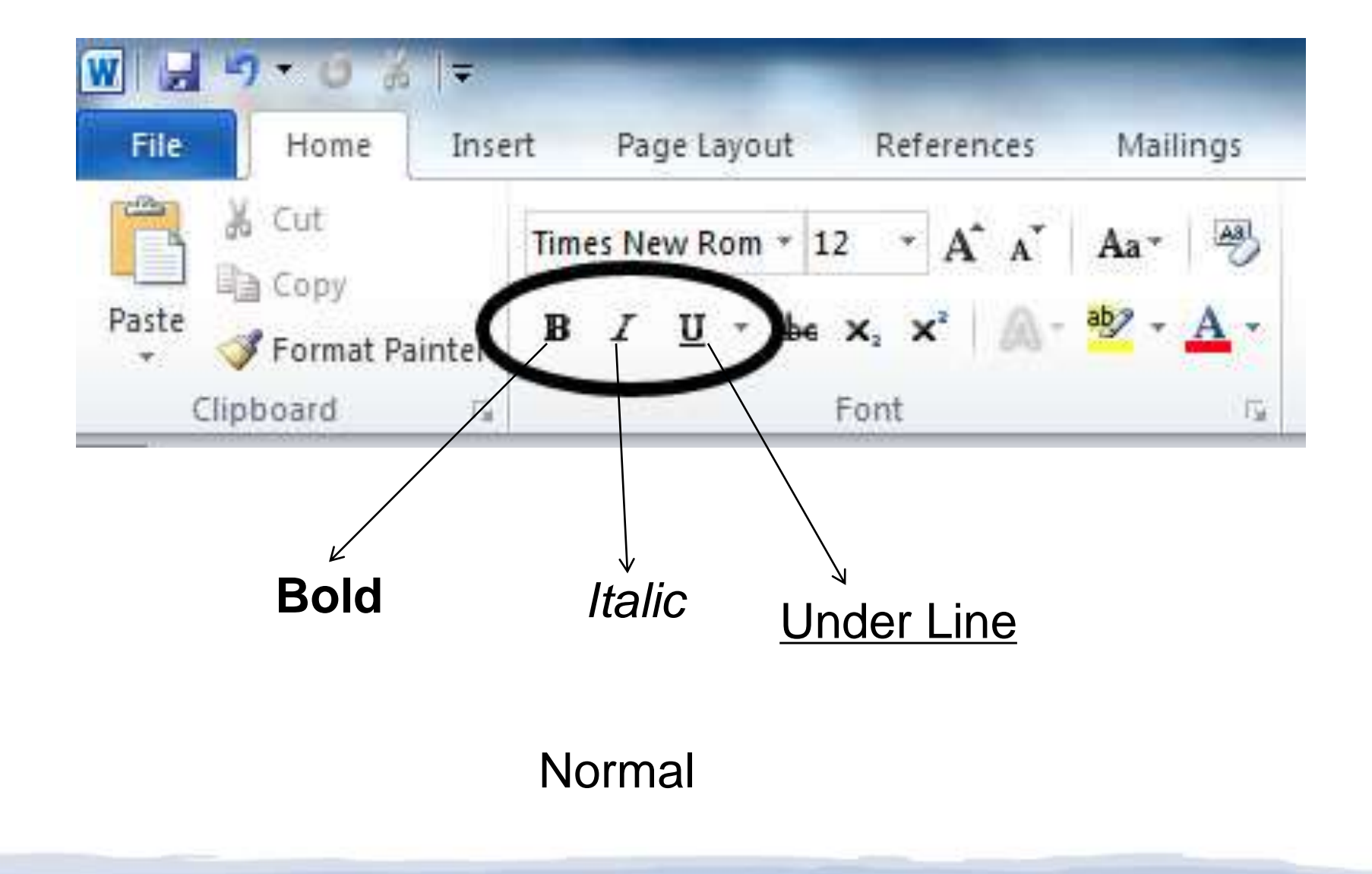

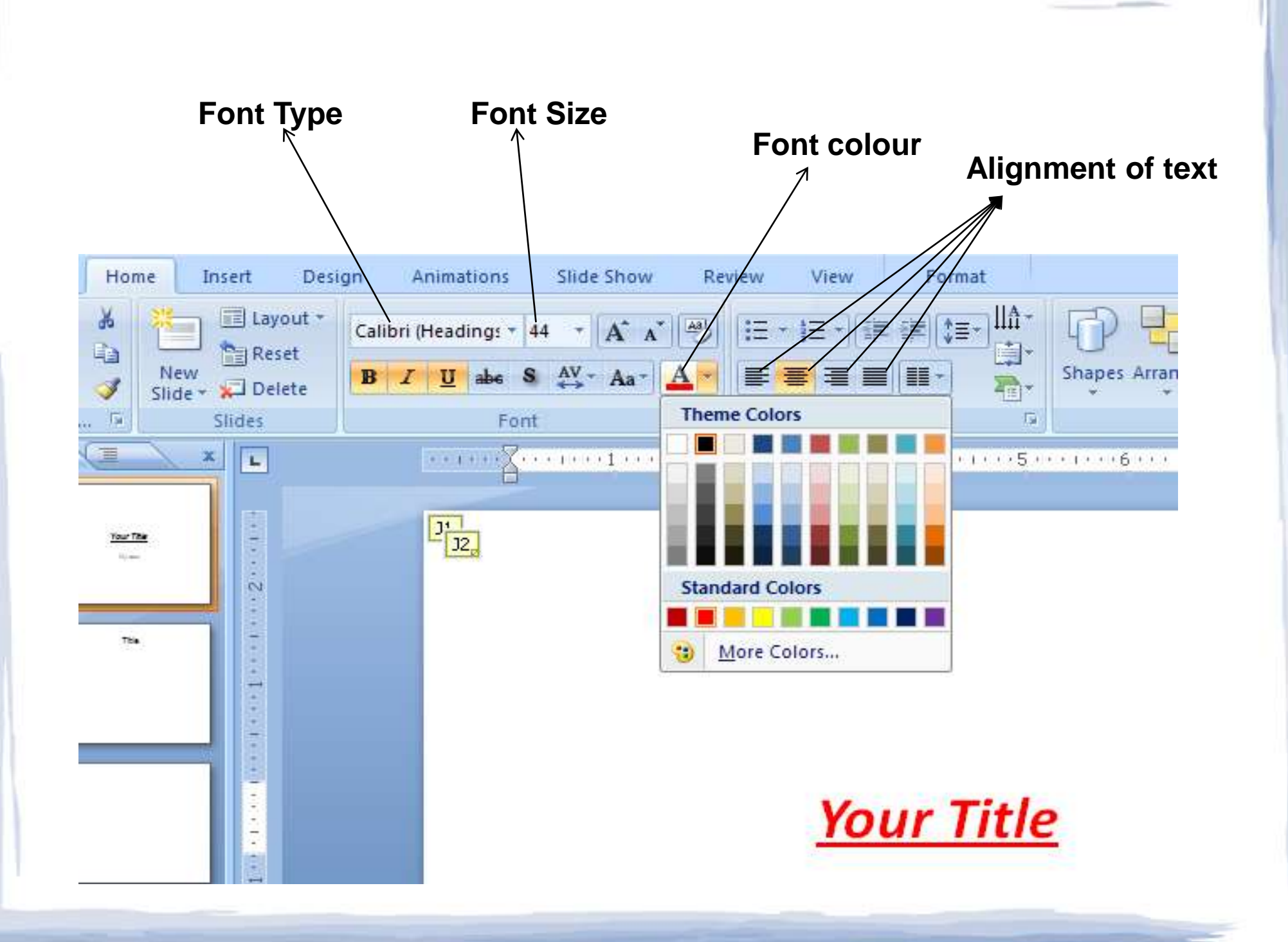

# **Paragraph formating**

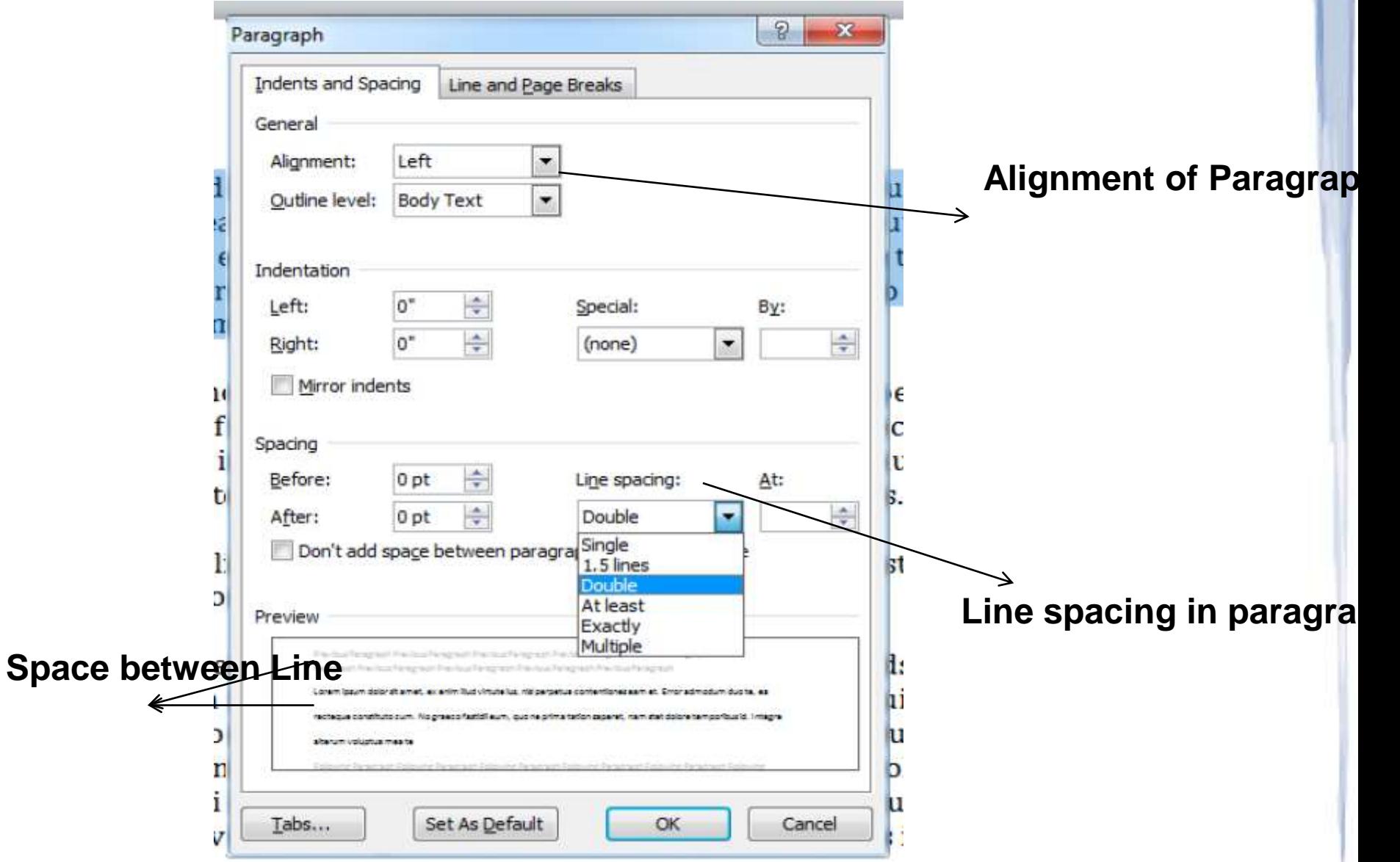

### **Inserting Header and Footer and page number**

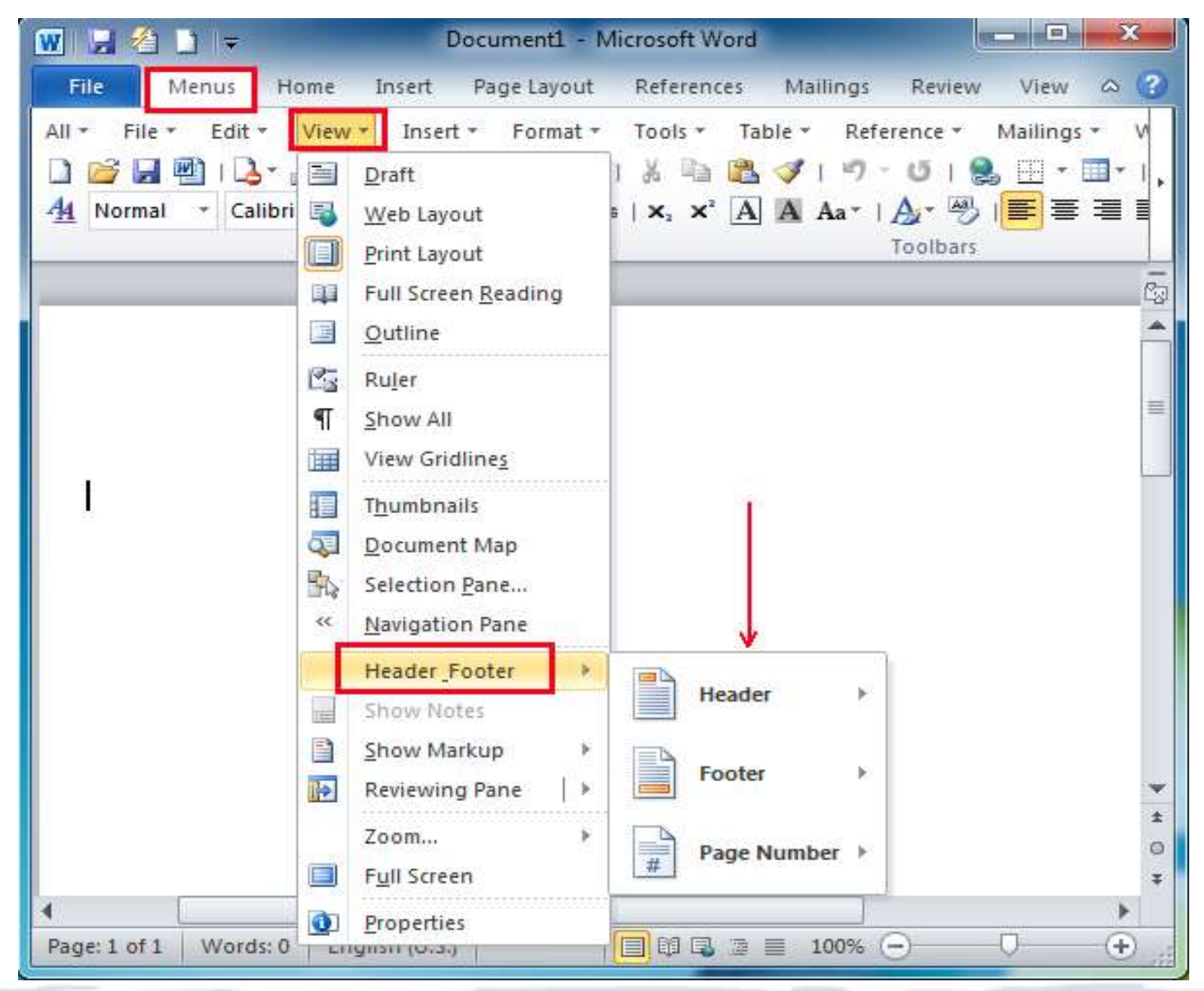

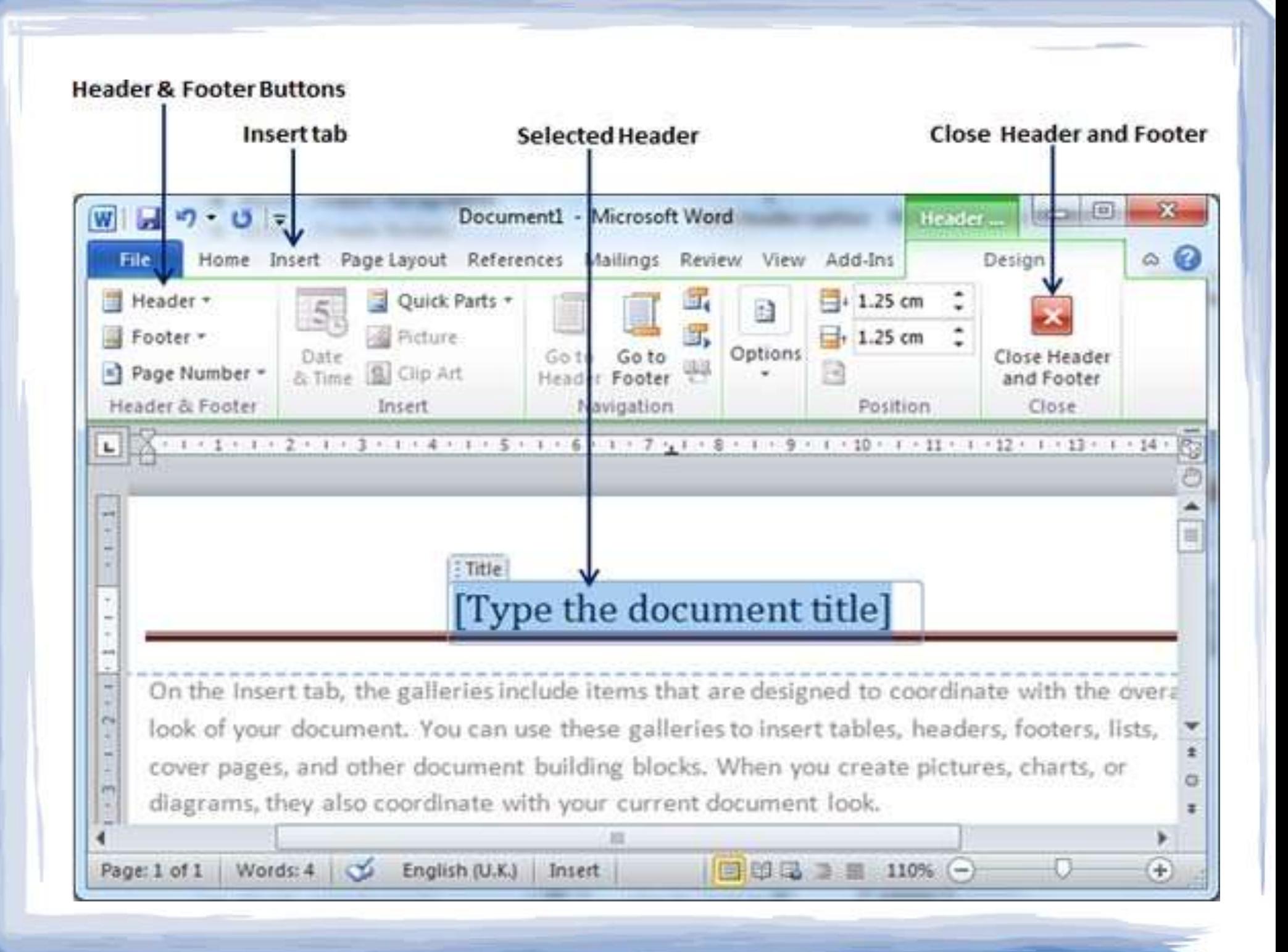

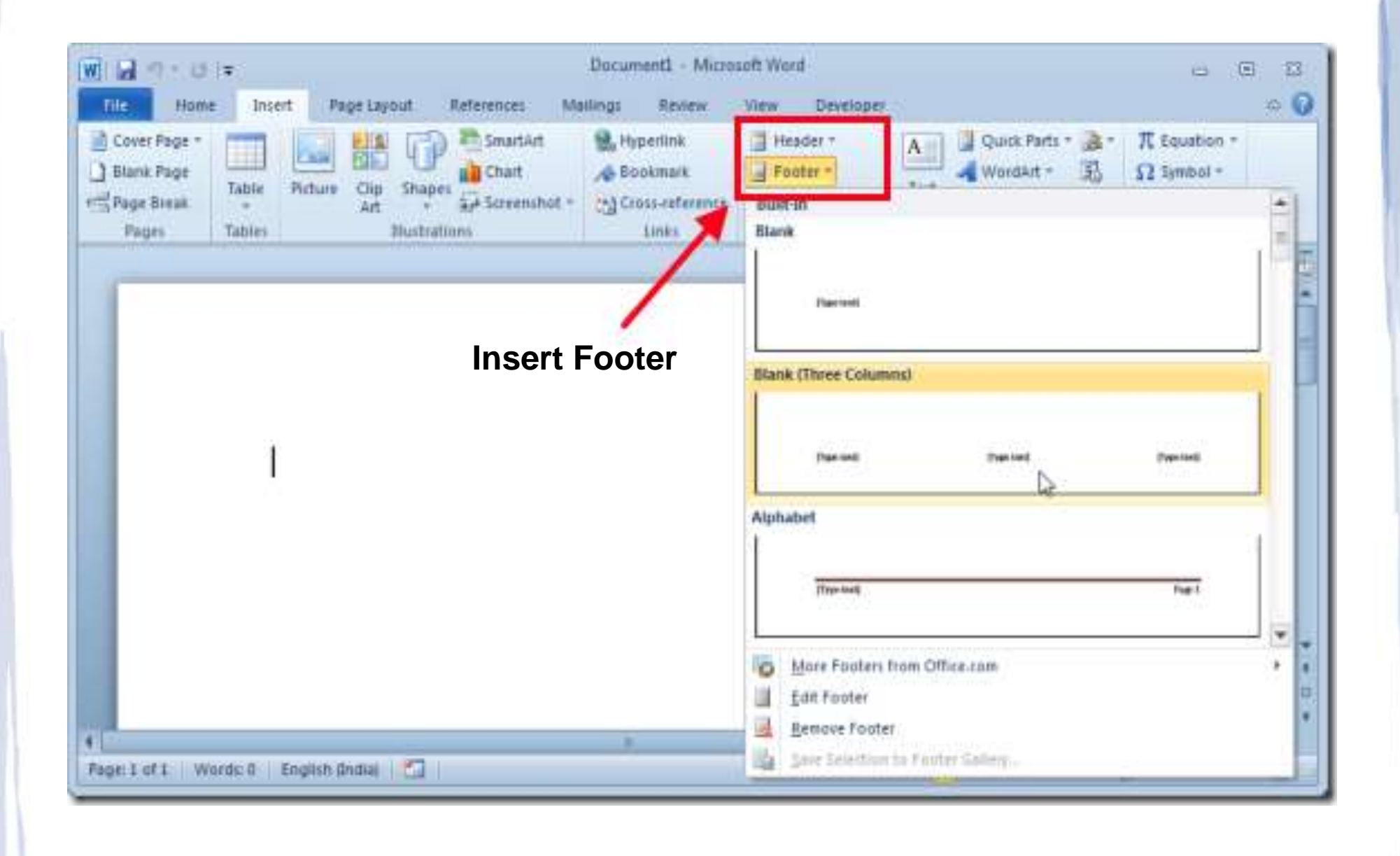

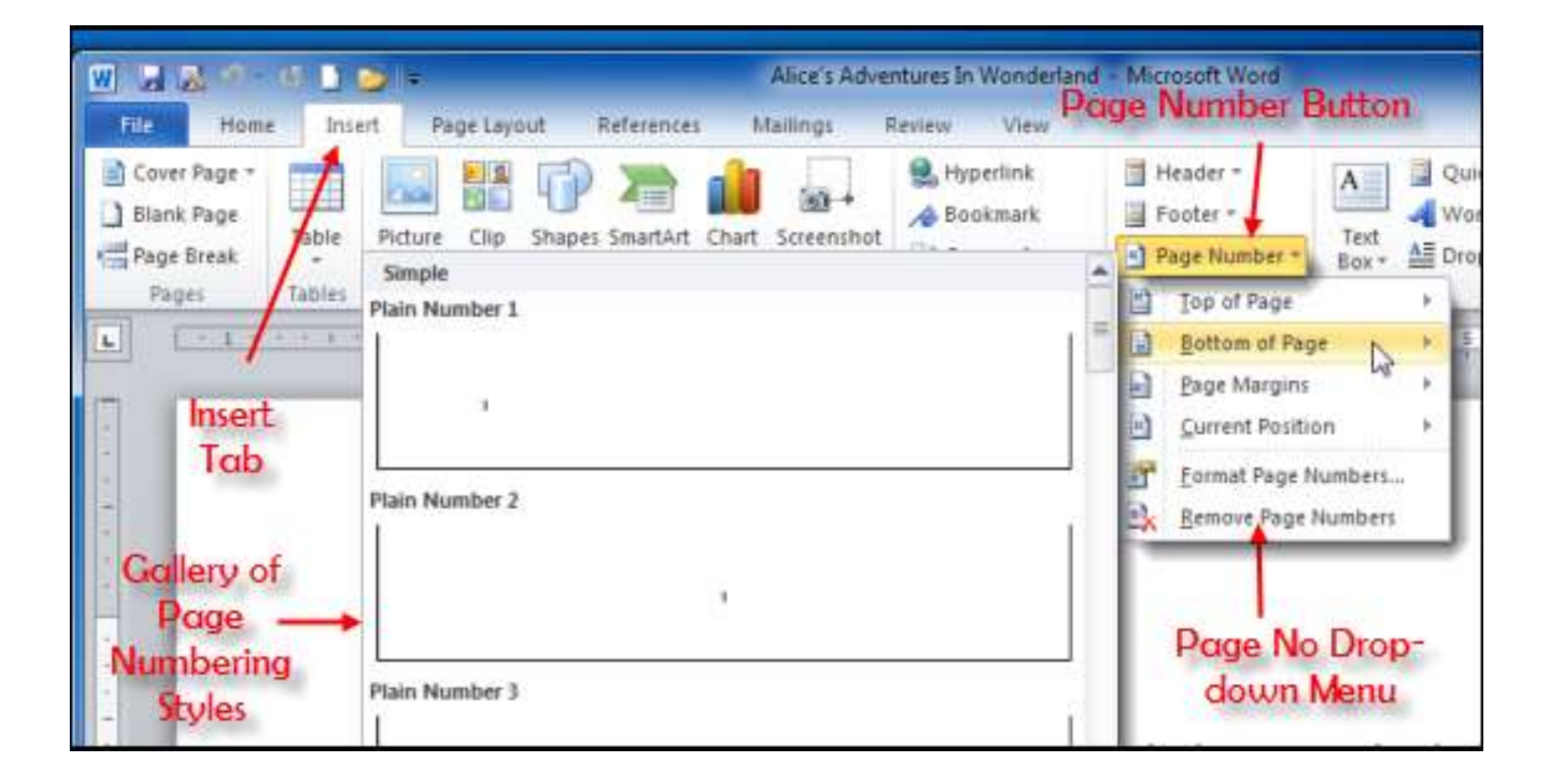

# **Checking Spelling and Grammer**

As we talked about in our meeting, my fourtteen floor sales and in the role of Sales Supervisor, wo time, I have learned many techniques that would ratings at Quality Furnishings.

**Spelling error** 

ce, both in commissioned lity Furnishings. In that ve customer satisfaction

In addition, I wanted to let you no that I have recently recieved my certificate from the Superior Sales Training program at the ational Business Institute, several techniques covered in the program are sure to bolster sales. Also, increased customer satisfaction. I look forward to having the chance to impliment them at Quality Furnishings.

**Contextual spelling error** Th  $\overline{co}$ 

n in filling the Sales As or would like additional

**Grammatical error** 

I free to forwardto

hearing from you soon.

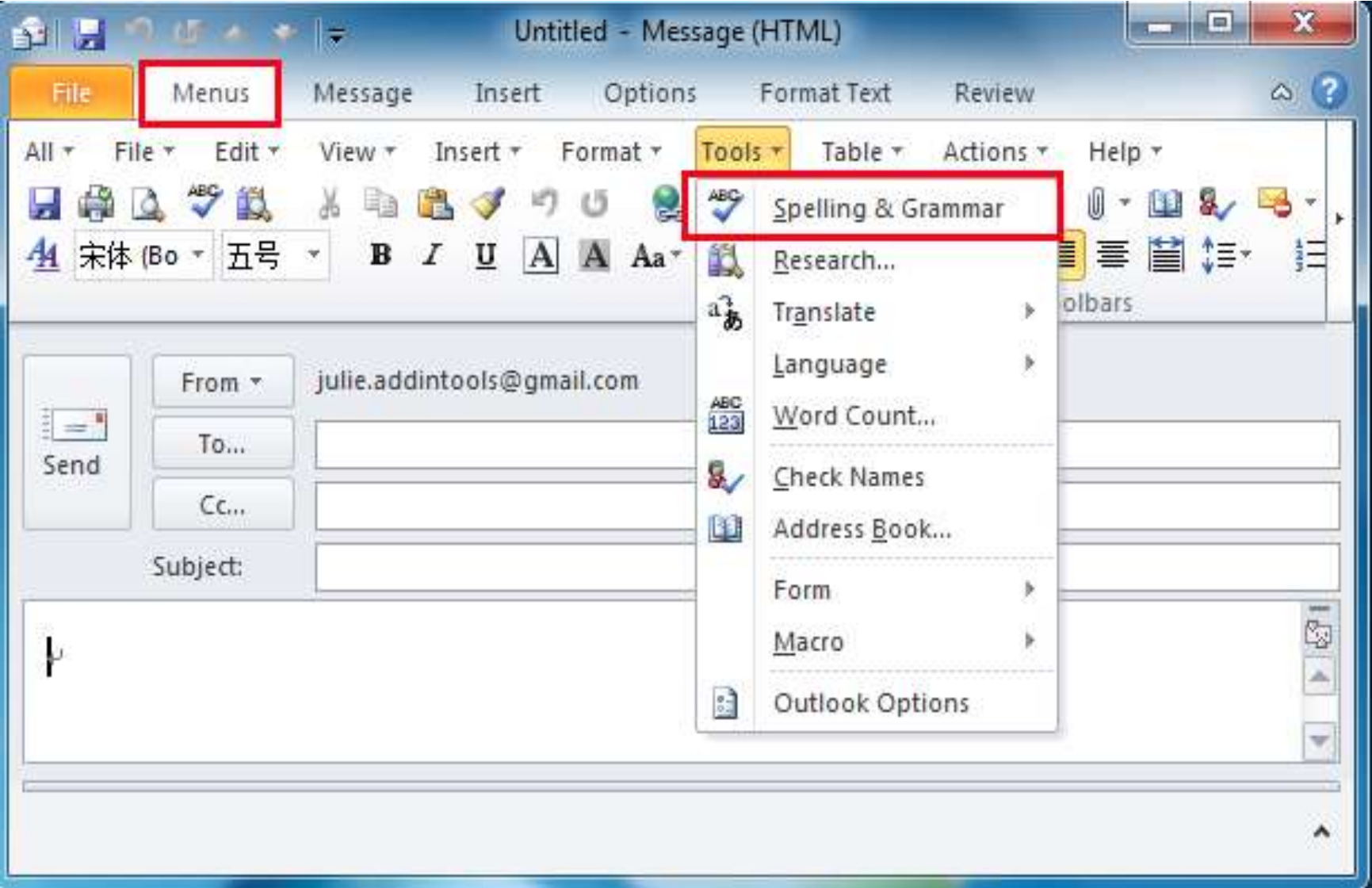

### Example:

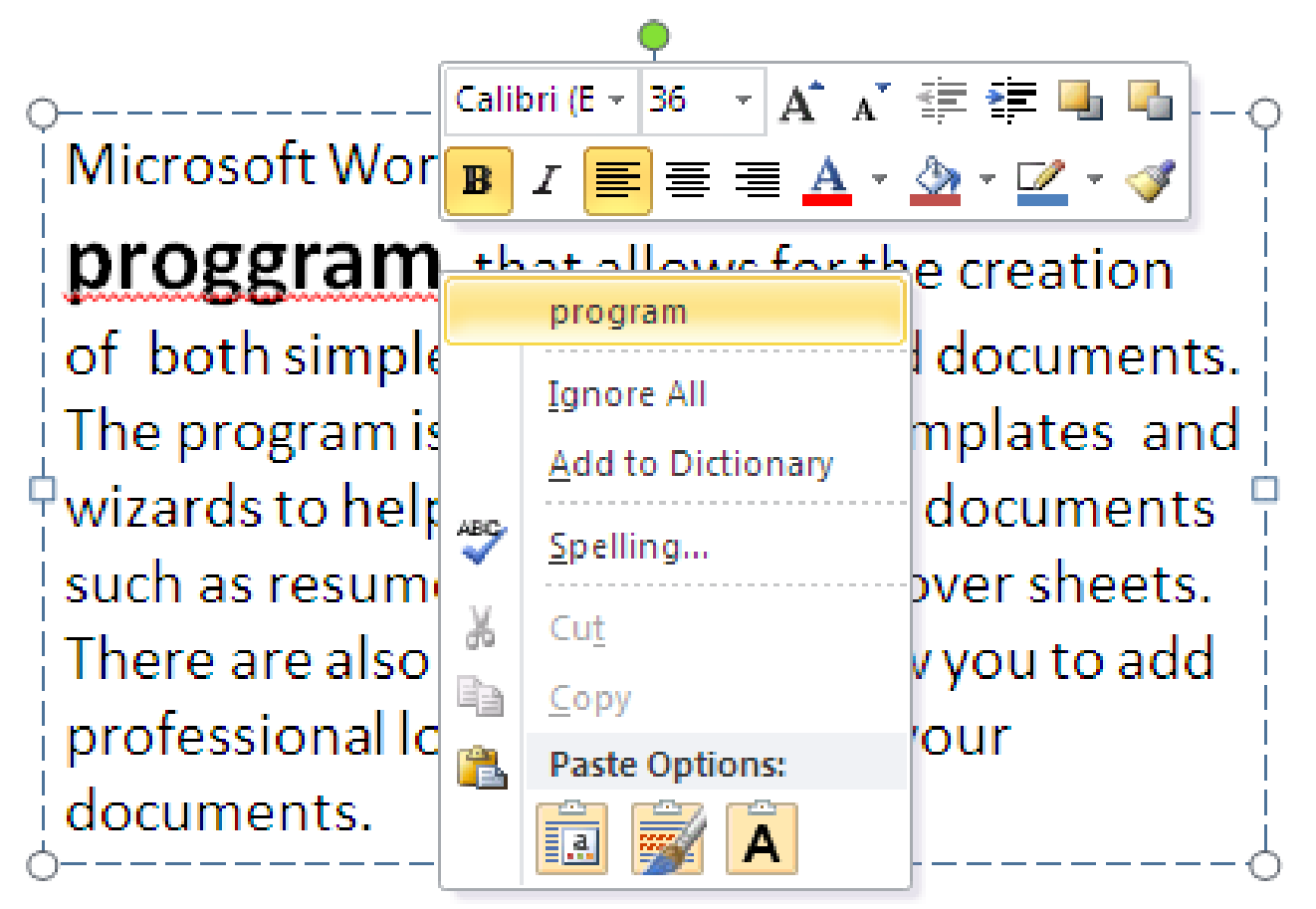

**Subscript and Superscript**

# Superscript example: Per m<sup>3</sup>

Subscript example: Rate per month $\bigcap_{(1)}$ 

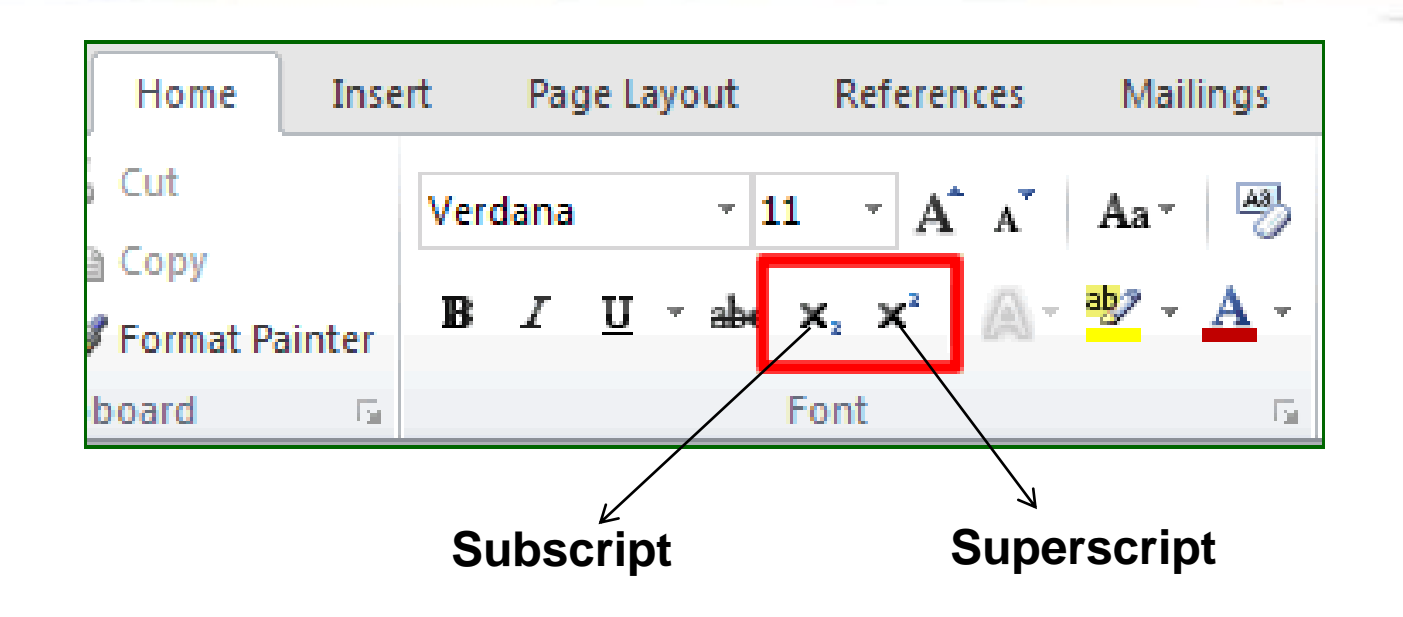

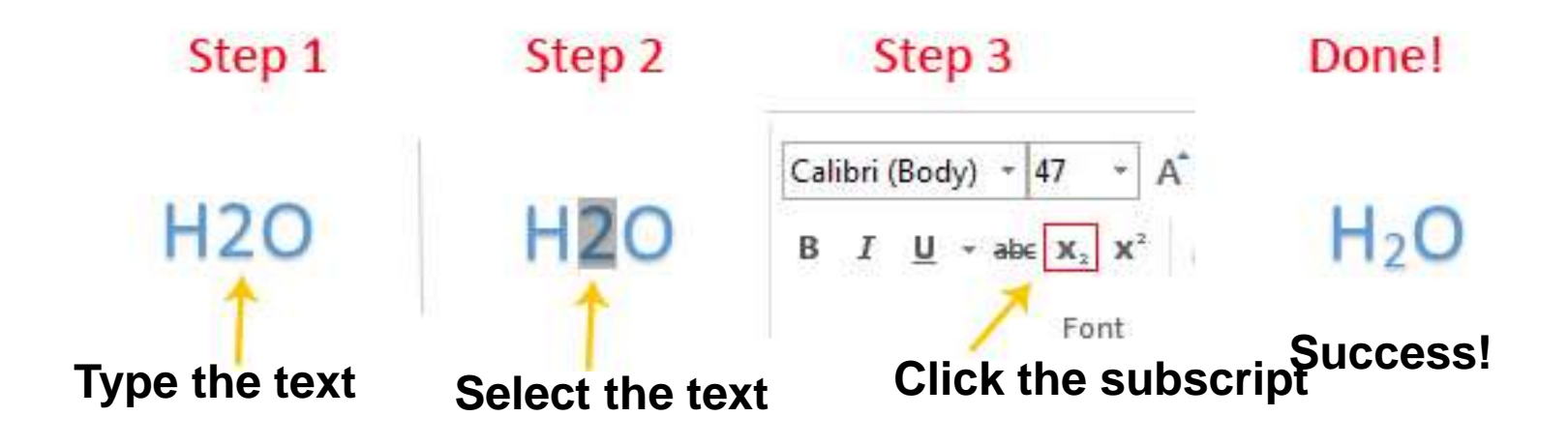

# **Inserting Symbols**

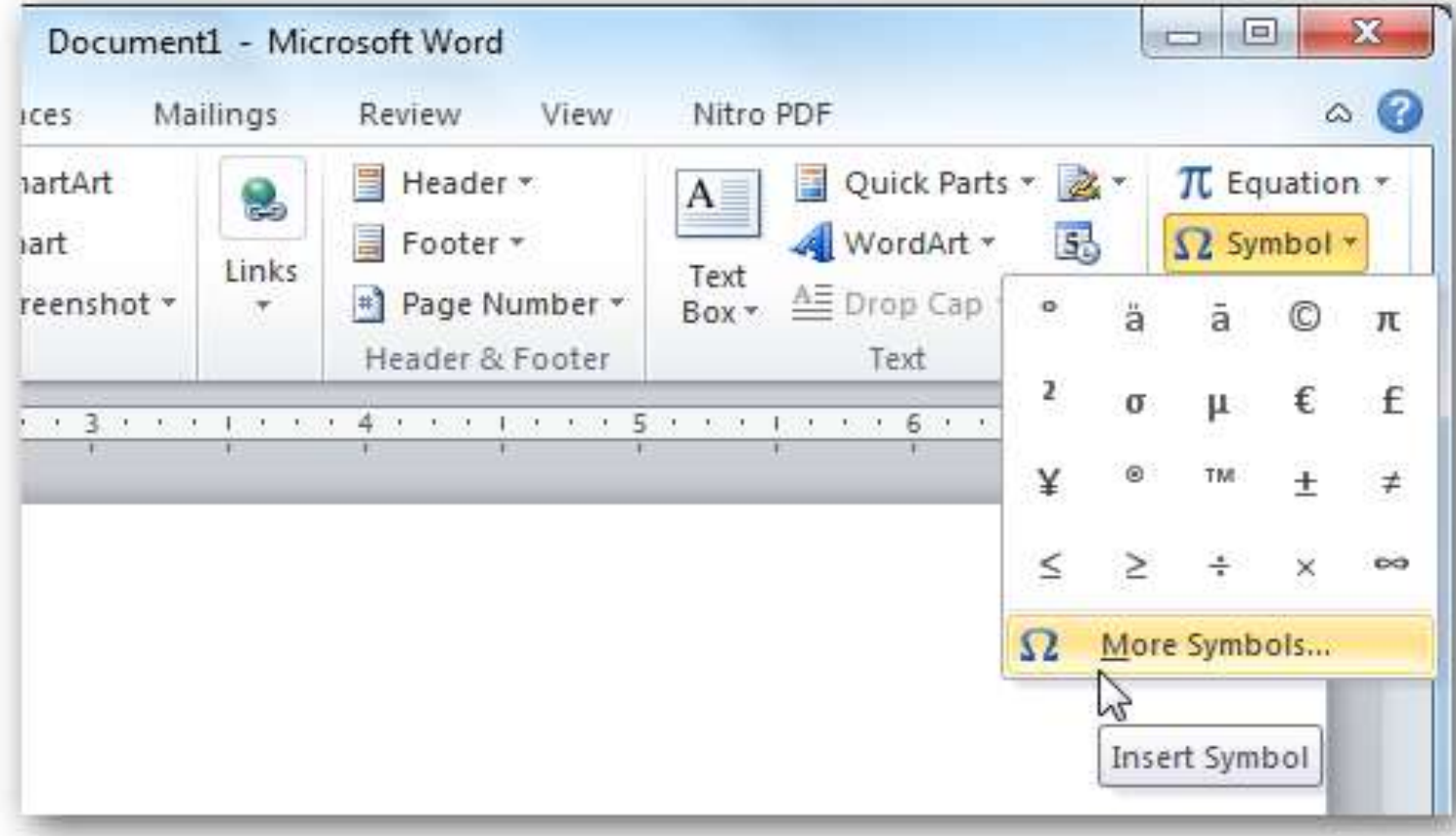

#### 1. select the symbol 2  $\boldsymbol{\times}$ Symbol Symbols Special Characters Font: (normal text) v R  $\circledR$ ⊁∕ C 匐 B 目 г 트 县 ↺ ੋ ∽∕pm ⊠  $_{\textstyle\odot}$ ∽∕∩ Ó. Q ☞ ₩ O P 9  $\mathbf x$ θ ☜ ℺ O  $er<sub>8</sub>$  $\delta$ P ŗ  $^{\circledR}$  $\infty$ & p  $\circledcirc$  $\blacktriangledown$  $\mathsf{\times}$ × ⊗ 図 Recently used symbols: € £ ¥  $\circledcirc$  $^{\circledR}$ **TM**  $\neq$ β 士 ÷  $\leq$ ➢  $\times$  $\infty$  $\mathbf u$  $\alpha$ Unicode name: Character code: 80 from: Symbol (decimal) v Wingdings 2: 80 AutoCorrect... Shortcut Key... Shortcut key: Insert Cancel **Click insert**

## **Print Preview and Printing**

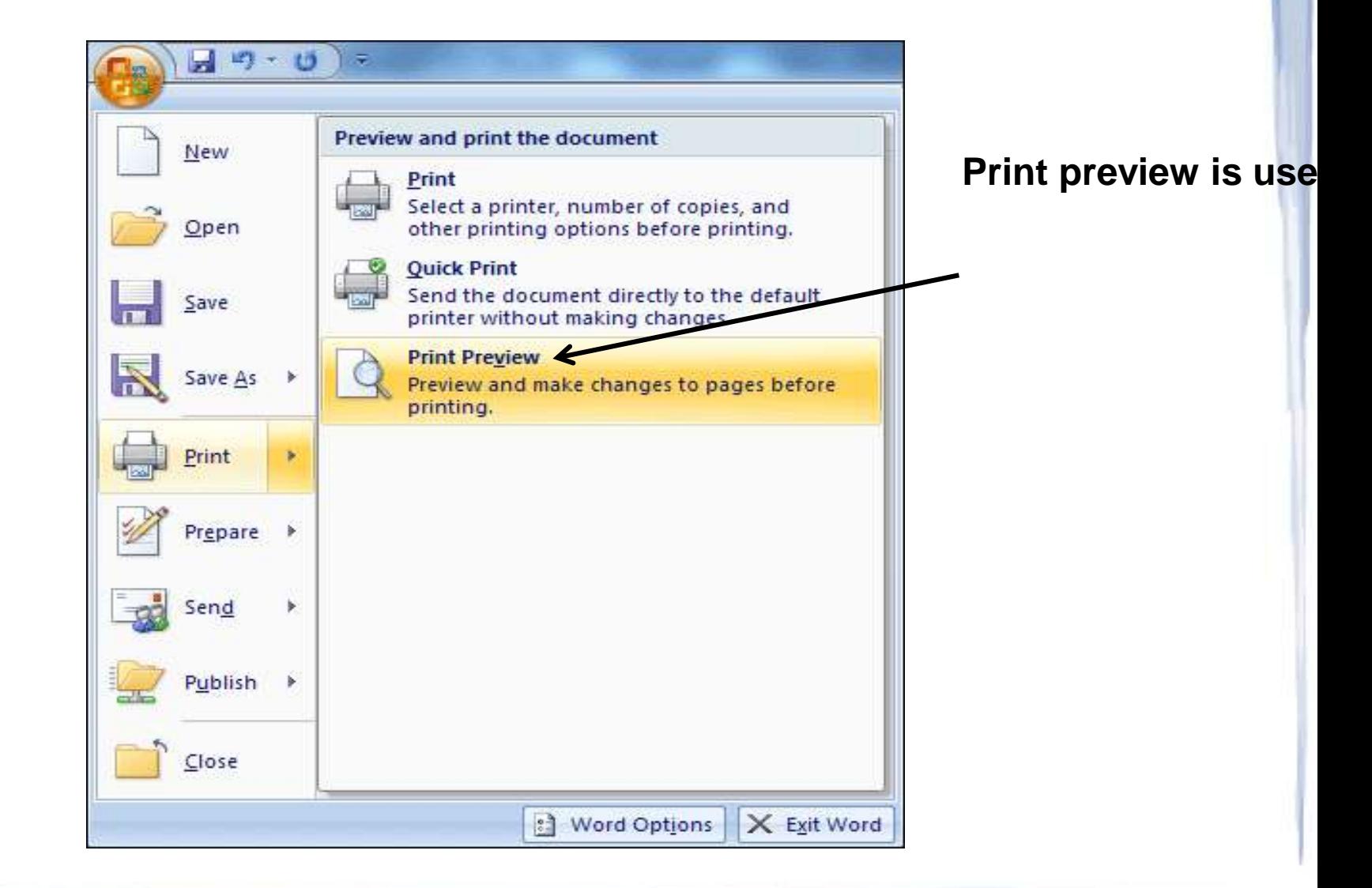

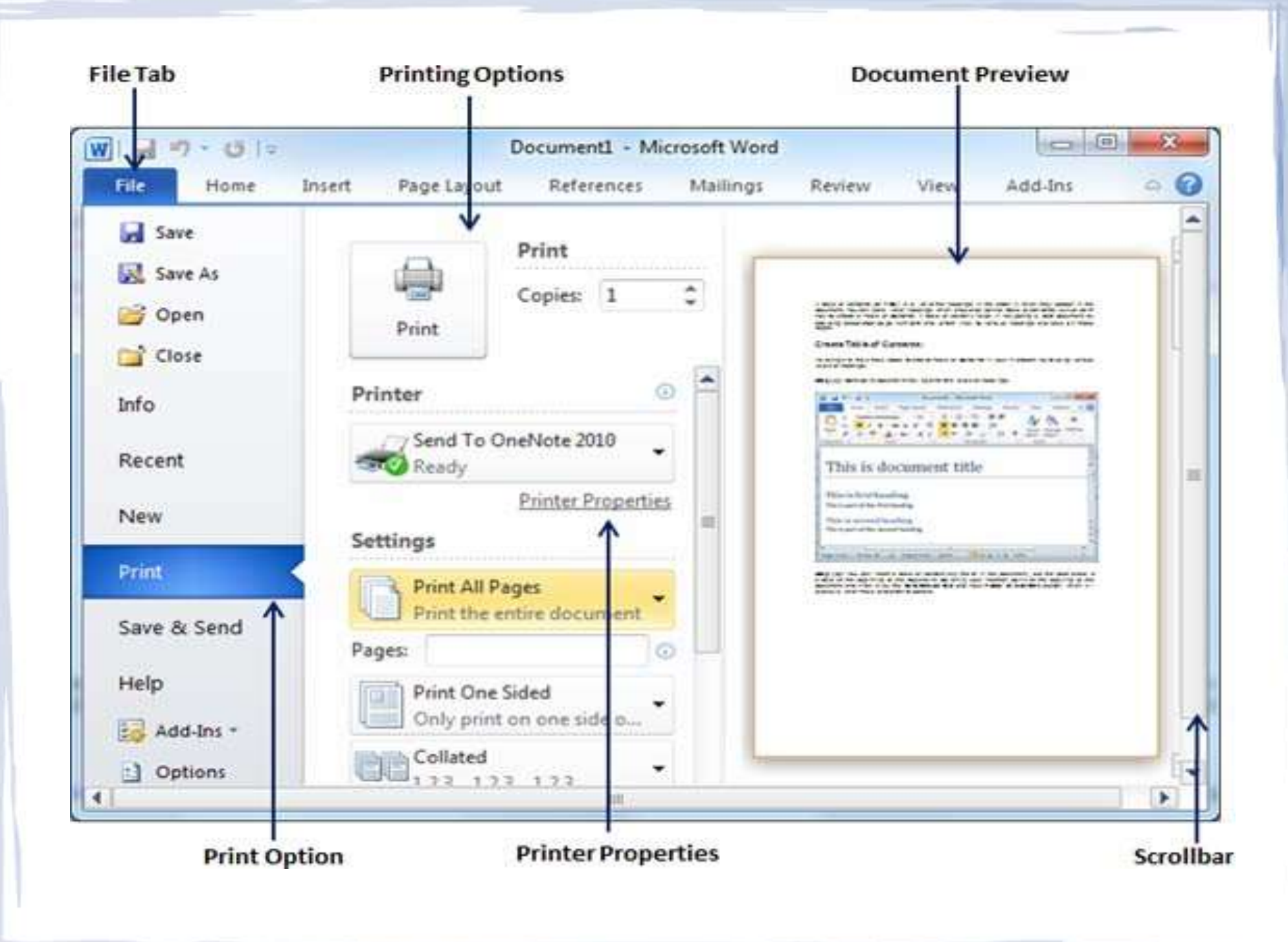

### **Inserting Clipart, Wordart, and Picture**

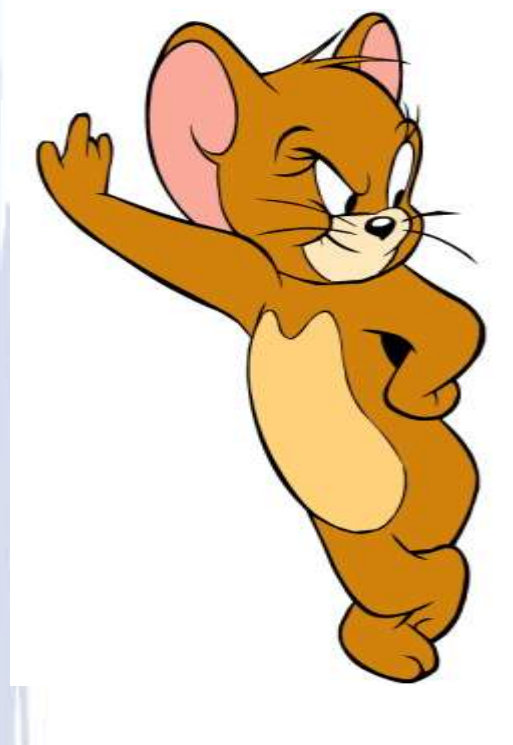

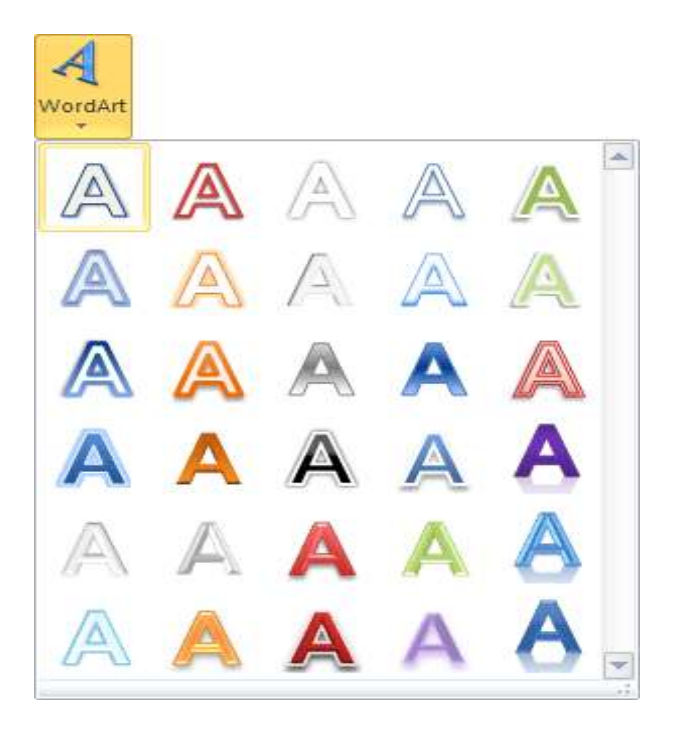

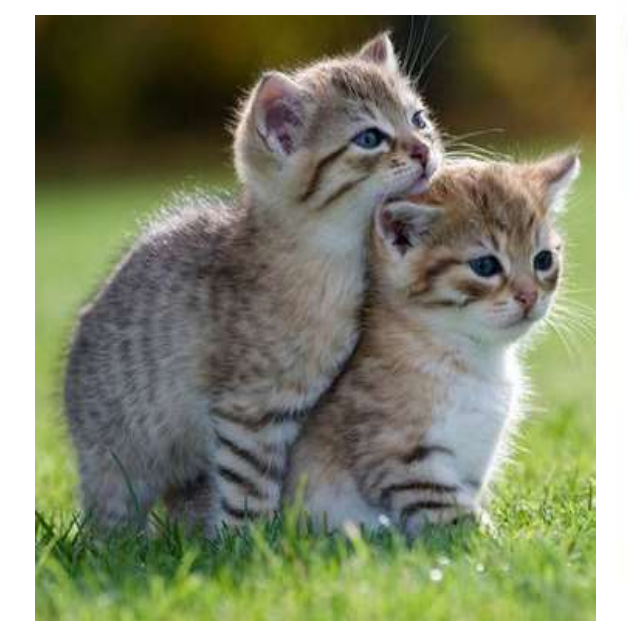

**Clipart Wordart Picture**

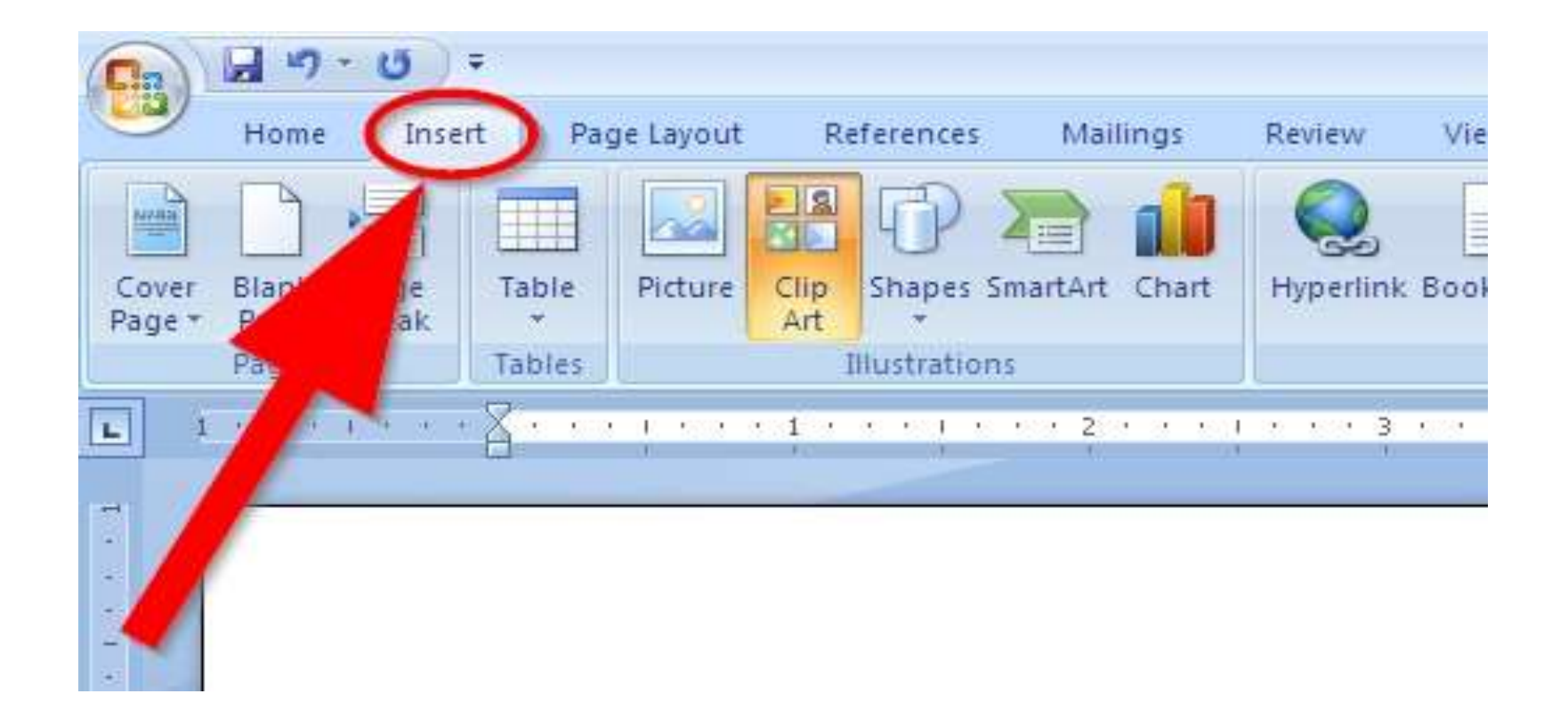

### Then select the Clipart you want to insert

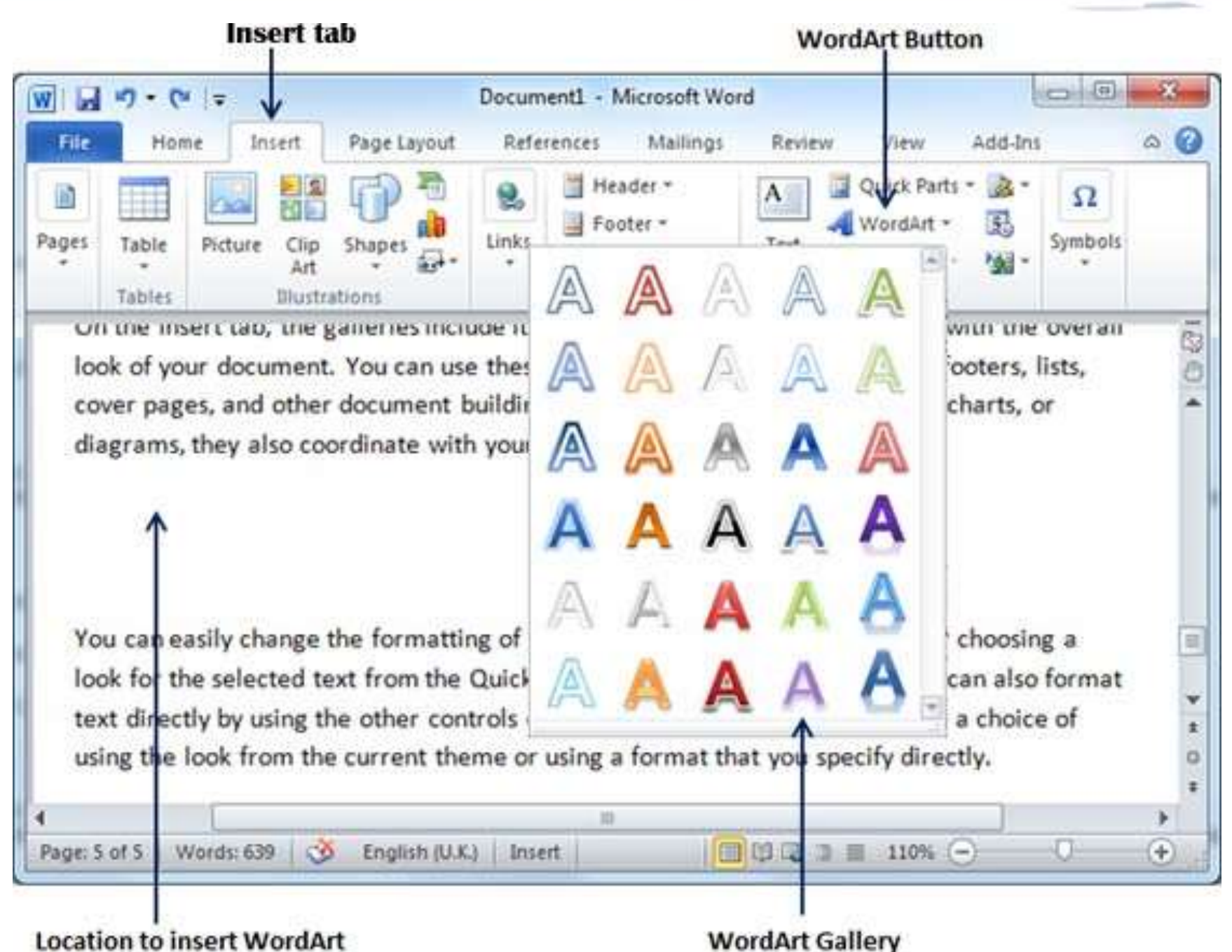

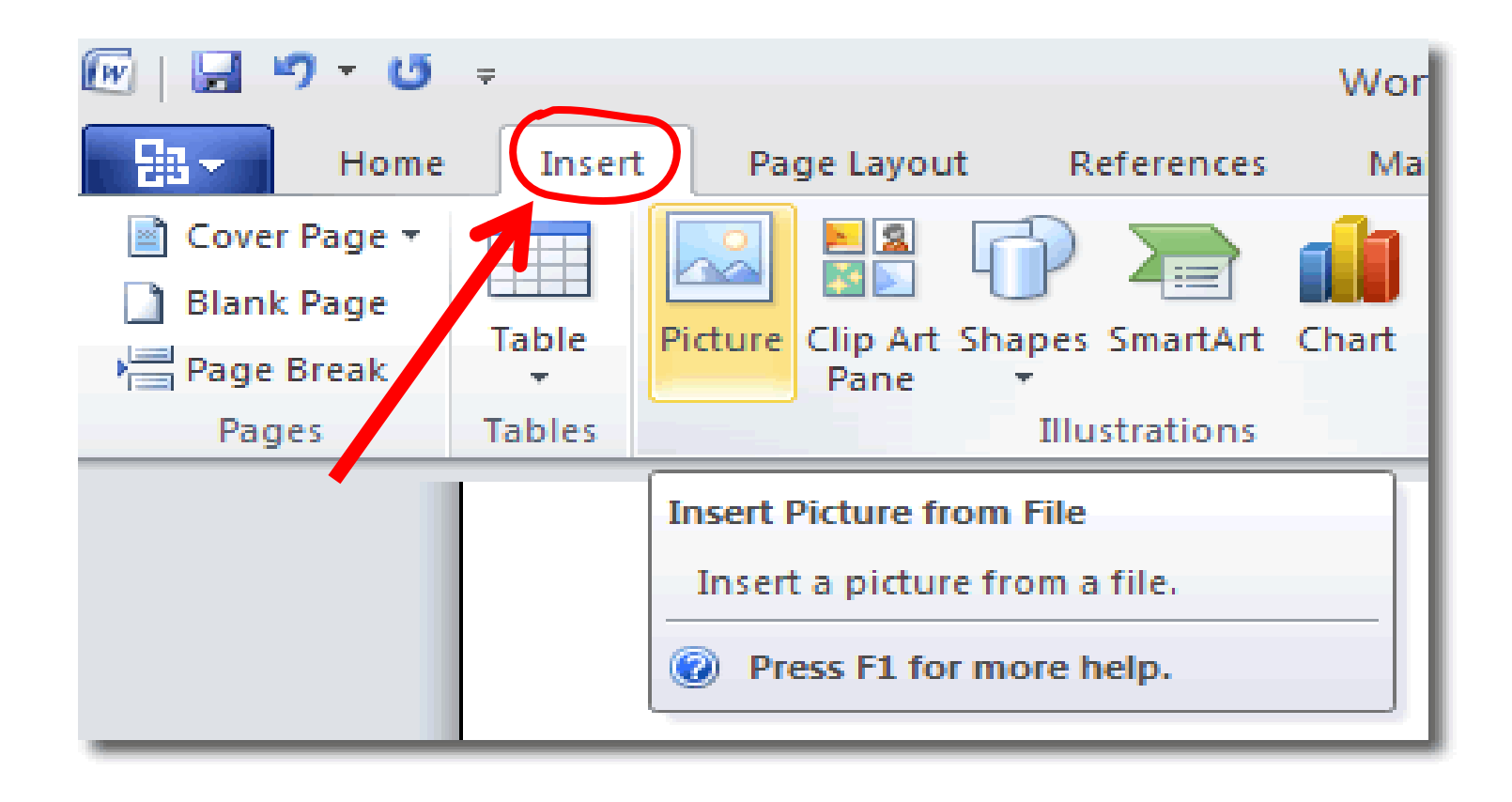

### Then select the Picture you want to insert

# **Page Setup**

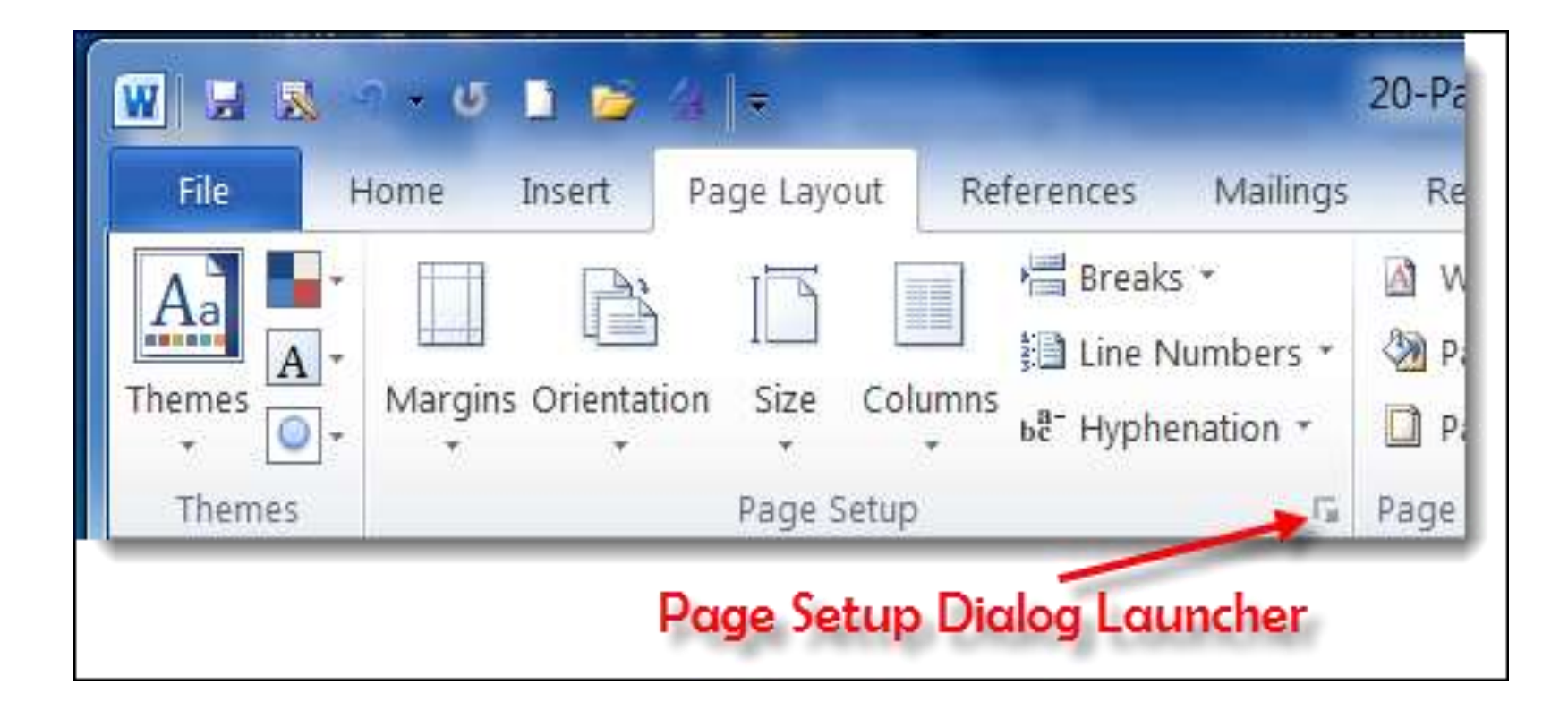

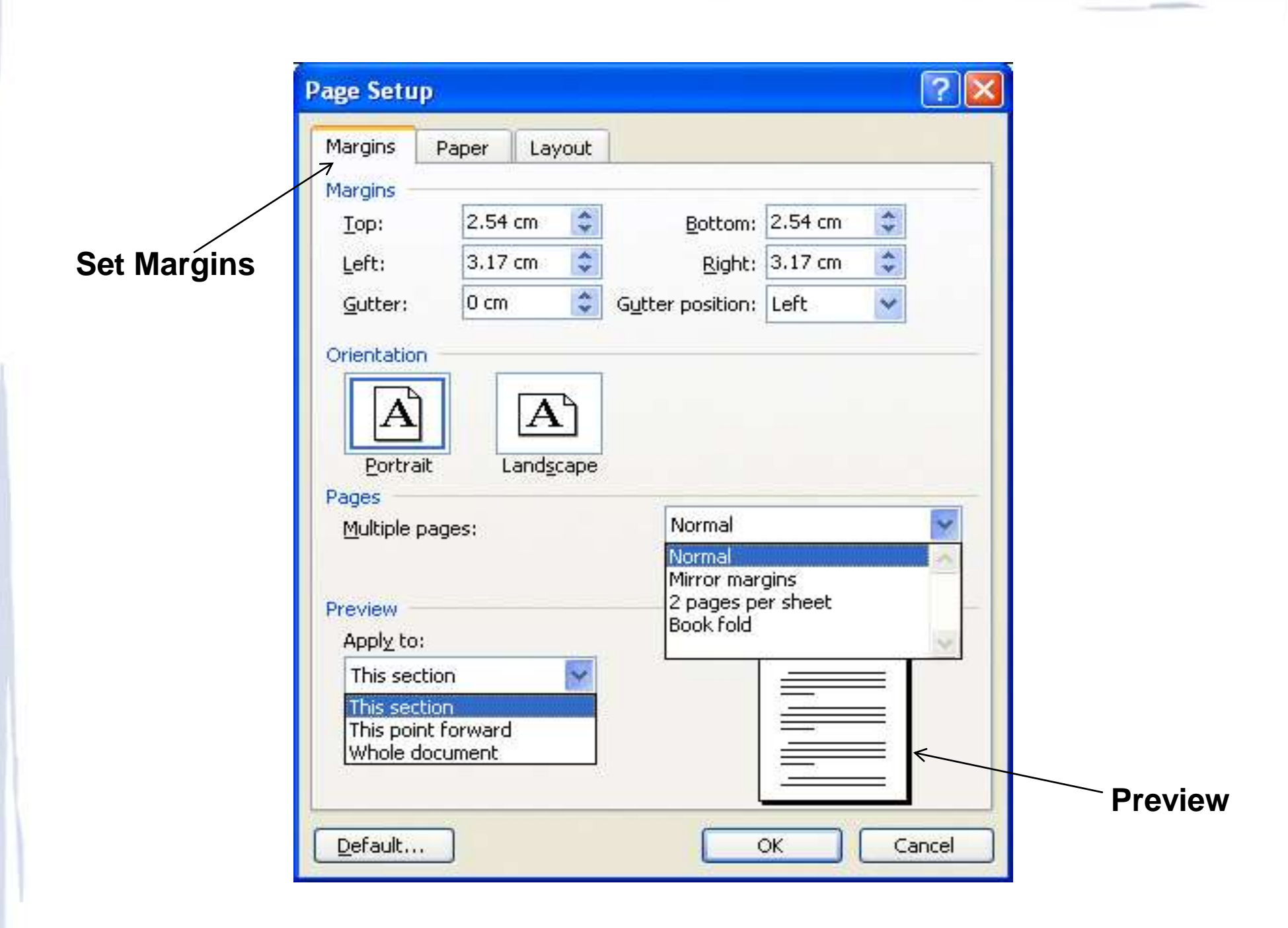

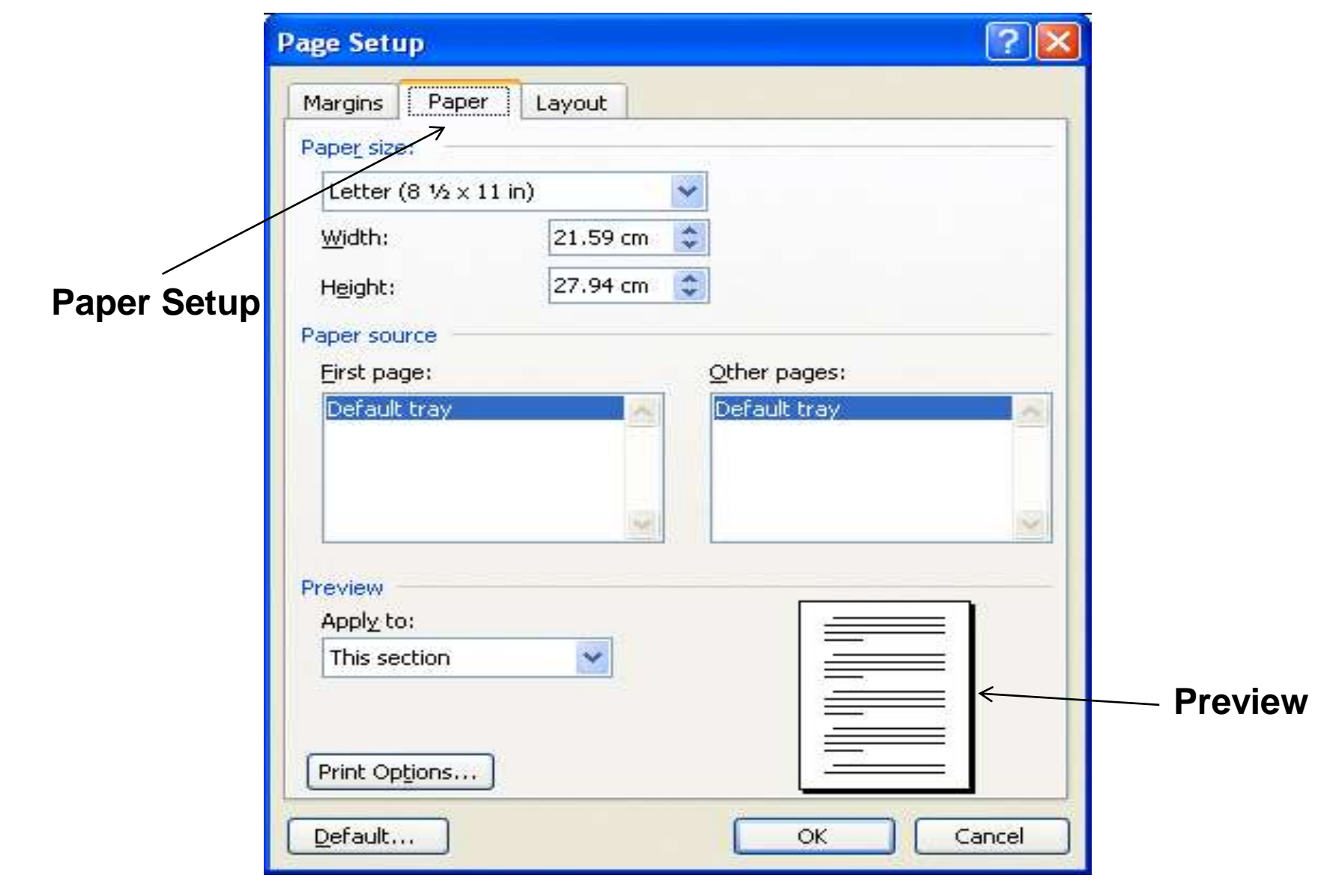

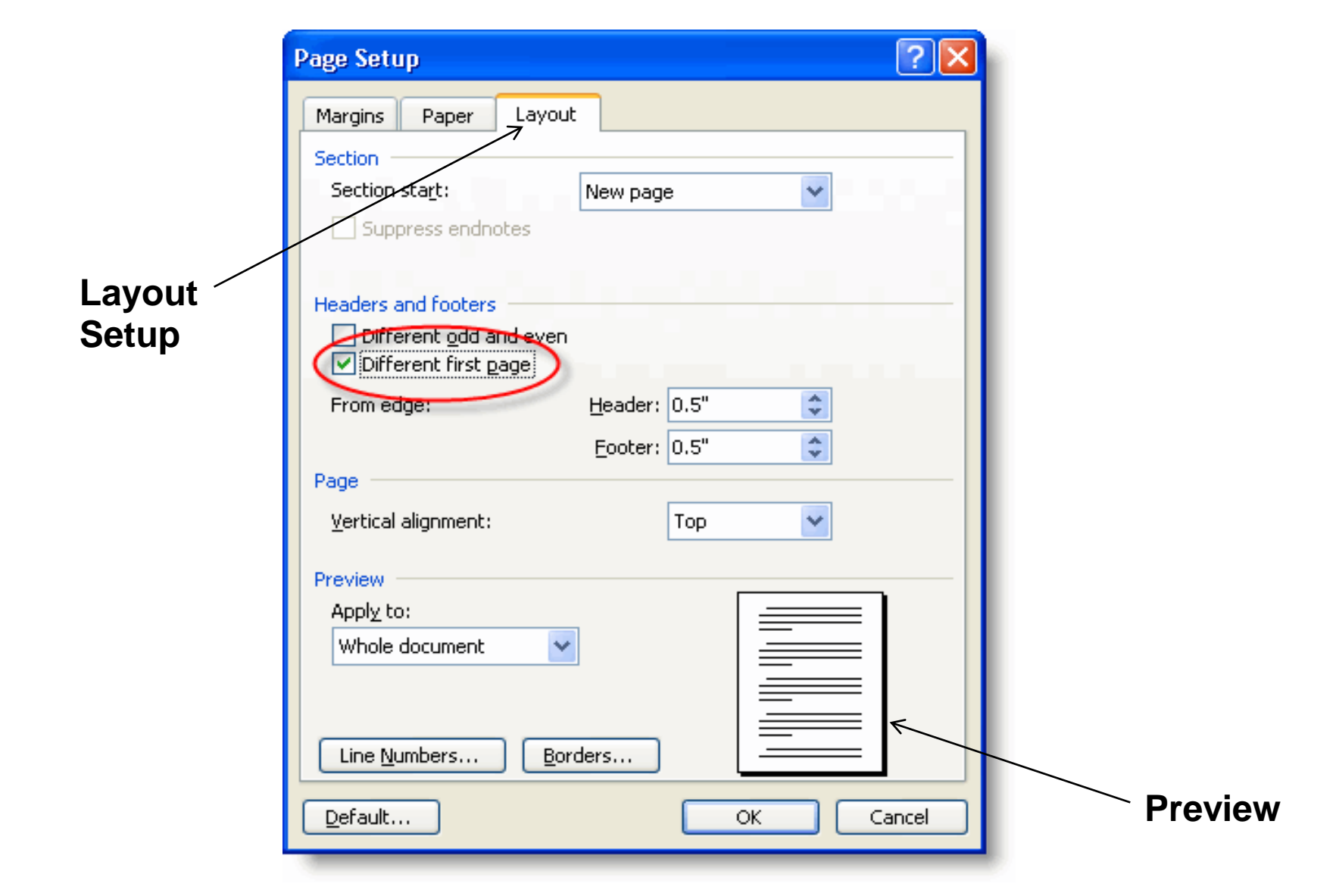

### **Bullets and Number**

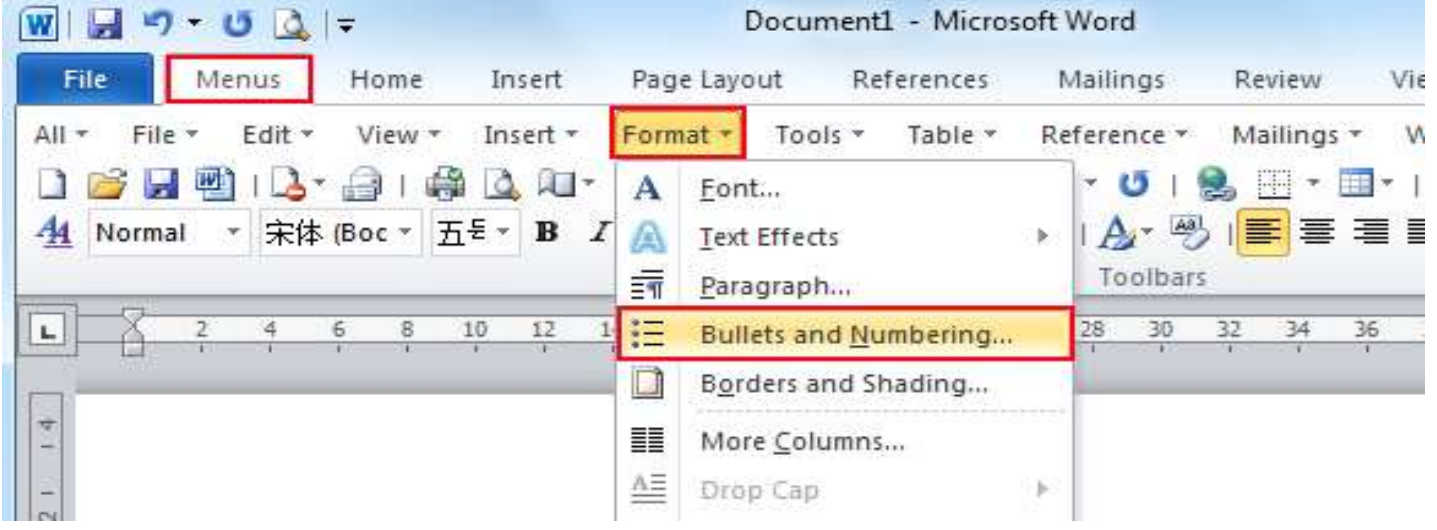

#### **OR**

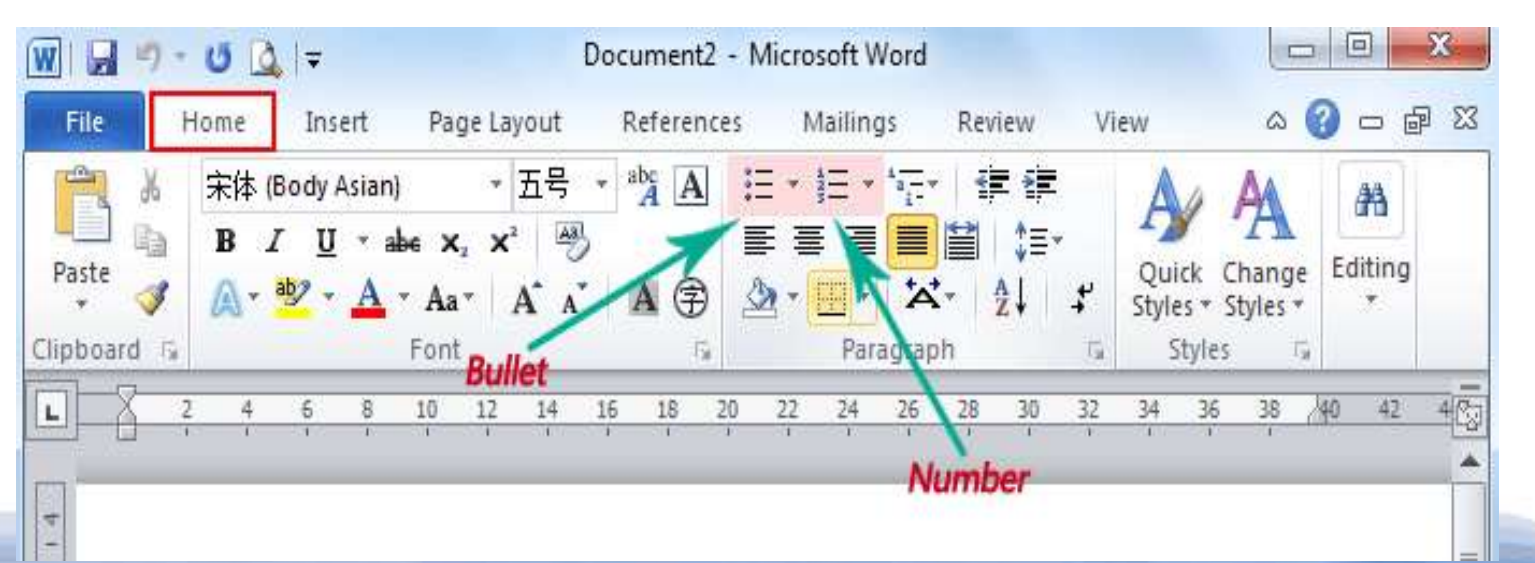

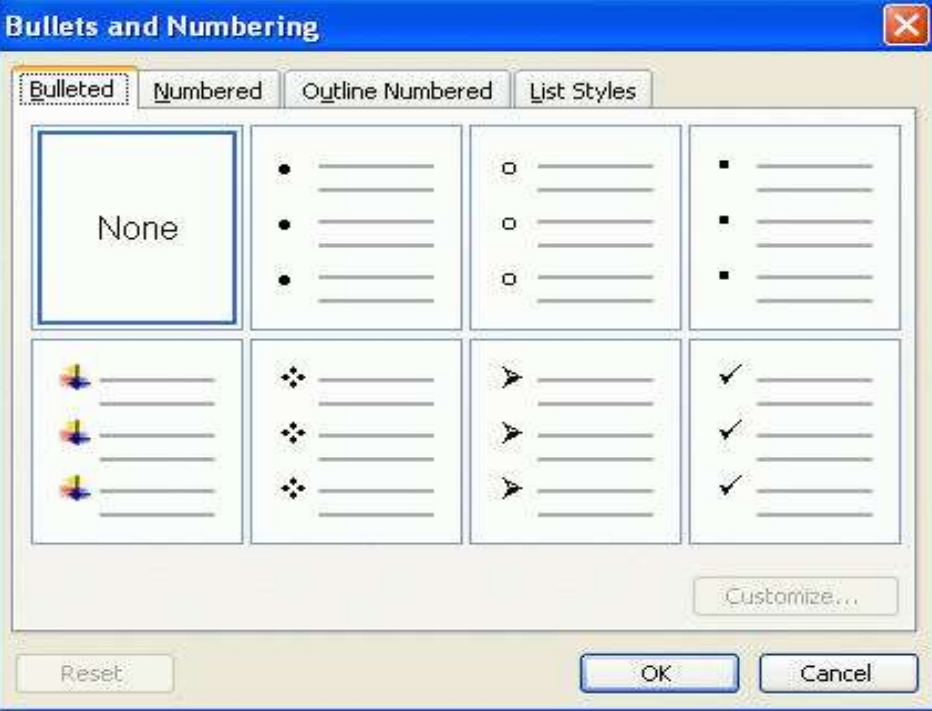

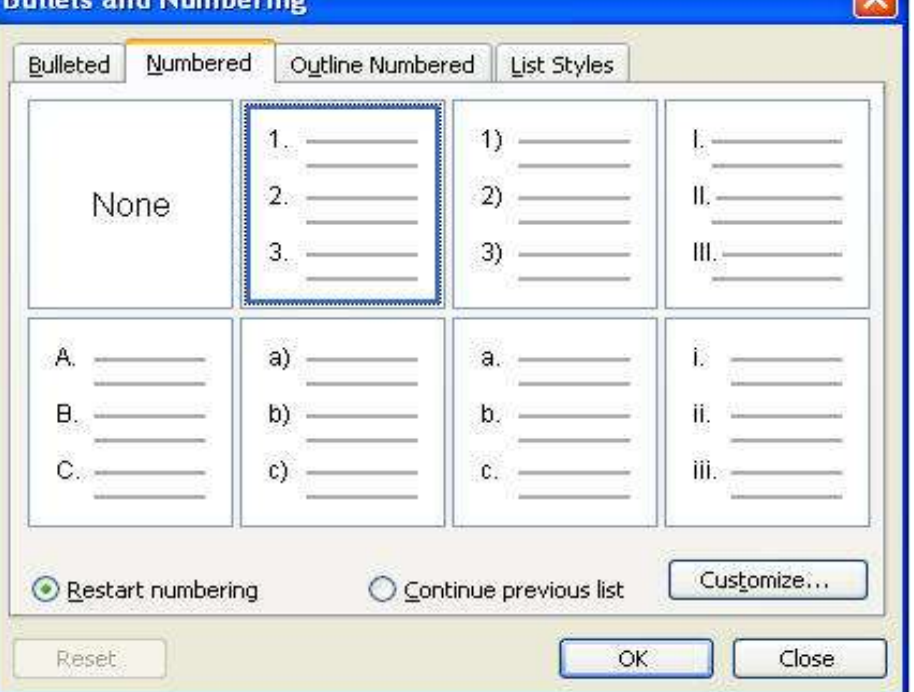

#### **Bullate and Numbering**

## **Borders and Shading**

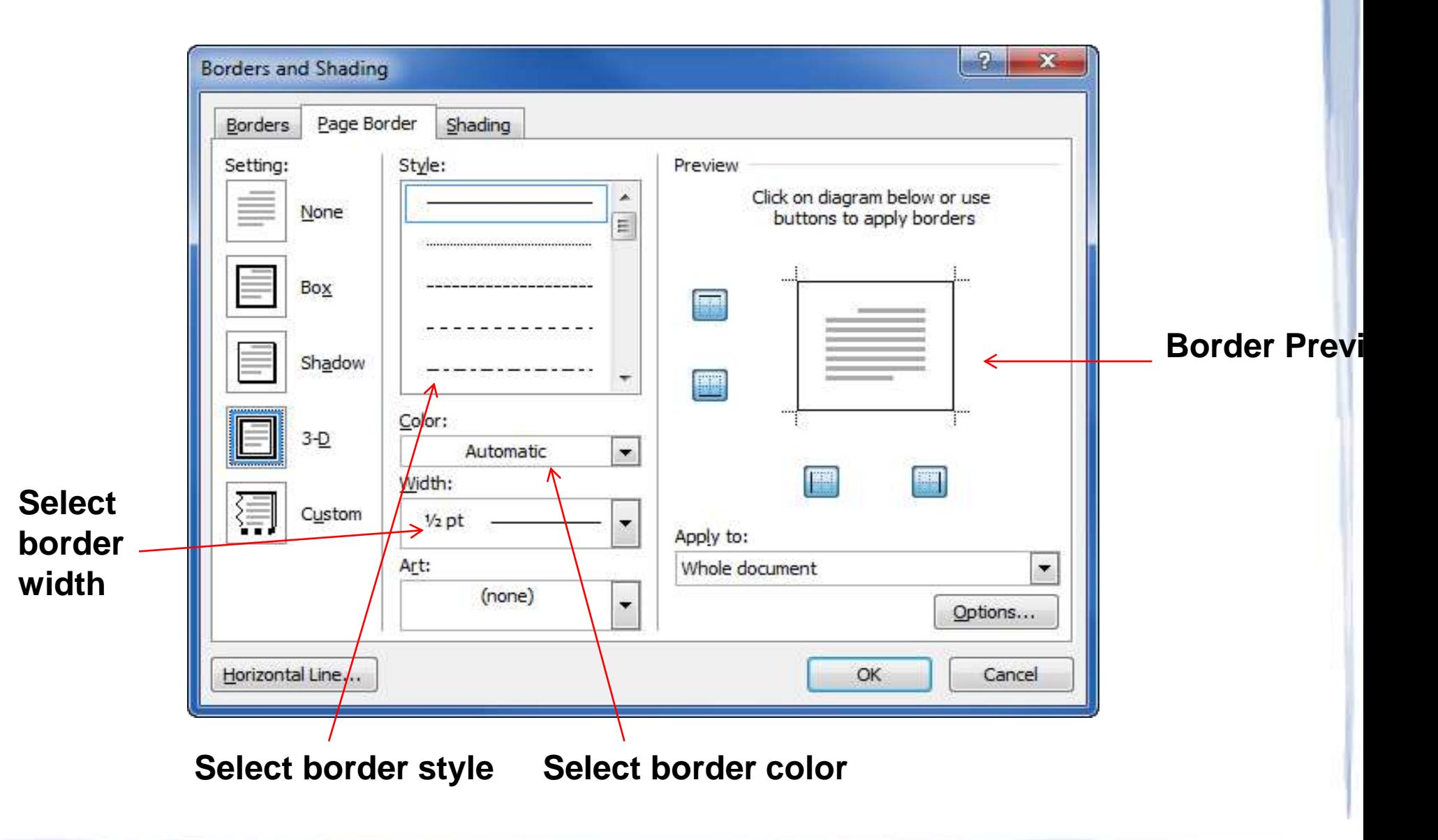

### **Searching a word and replacing it by another word**

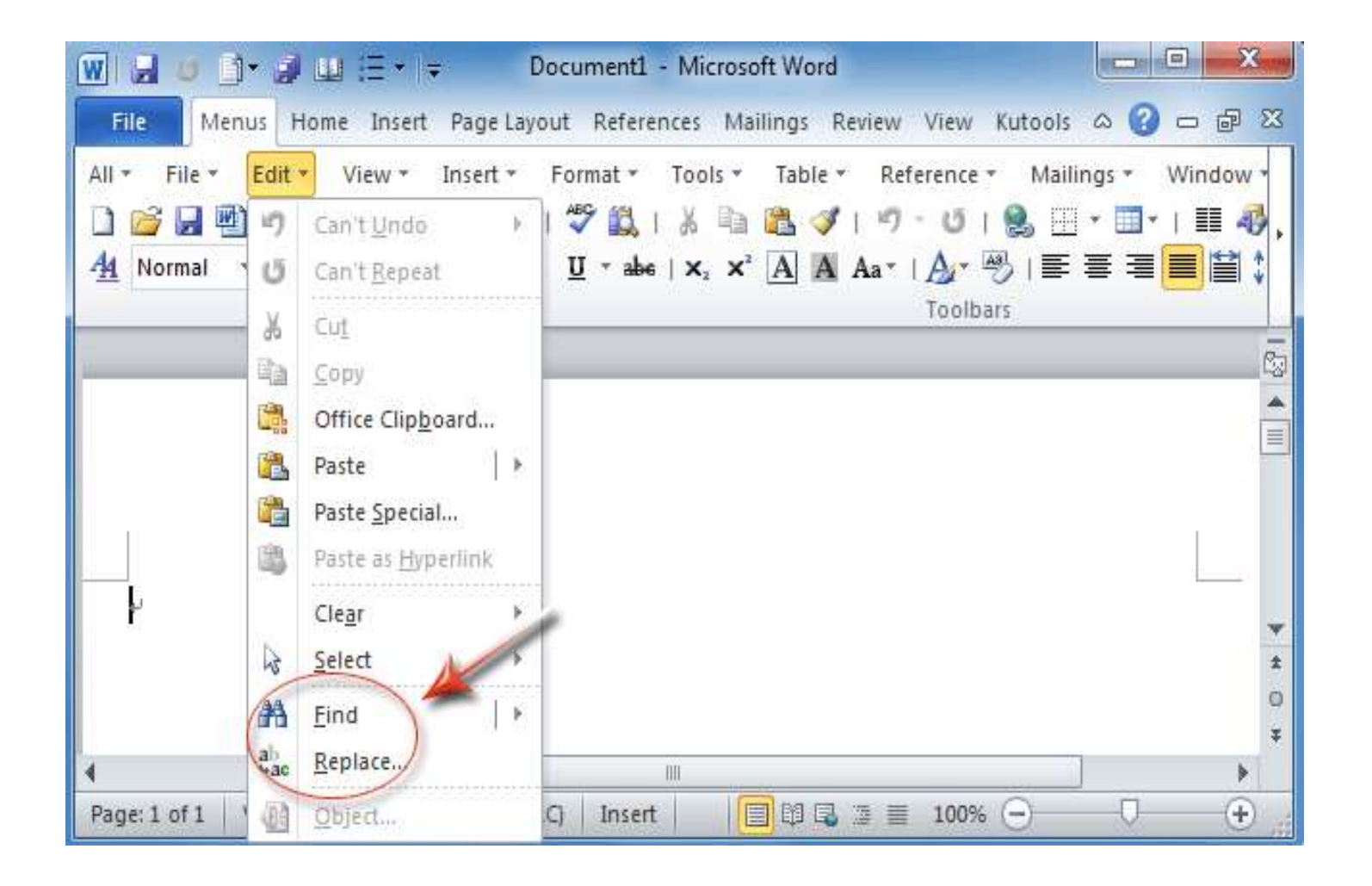

#### **Type word you want to replace**

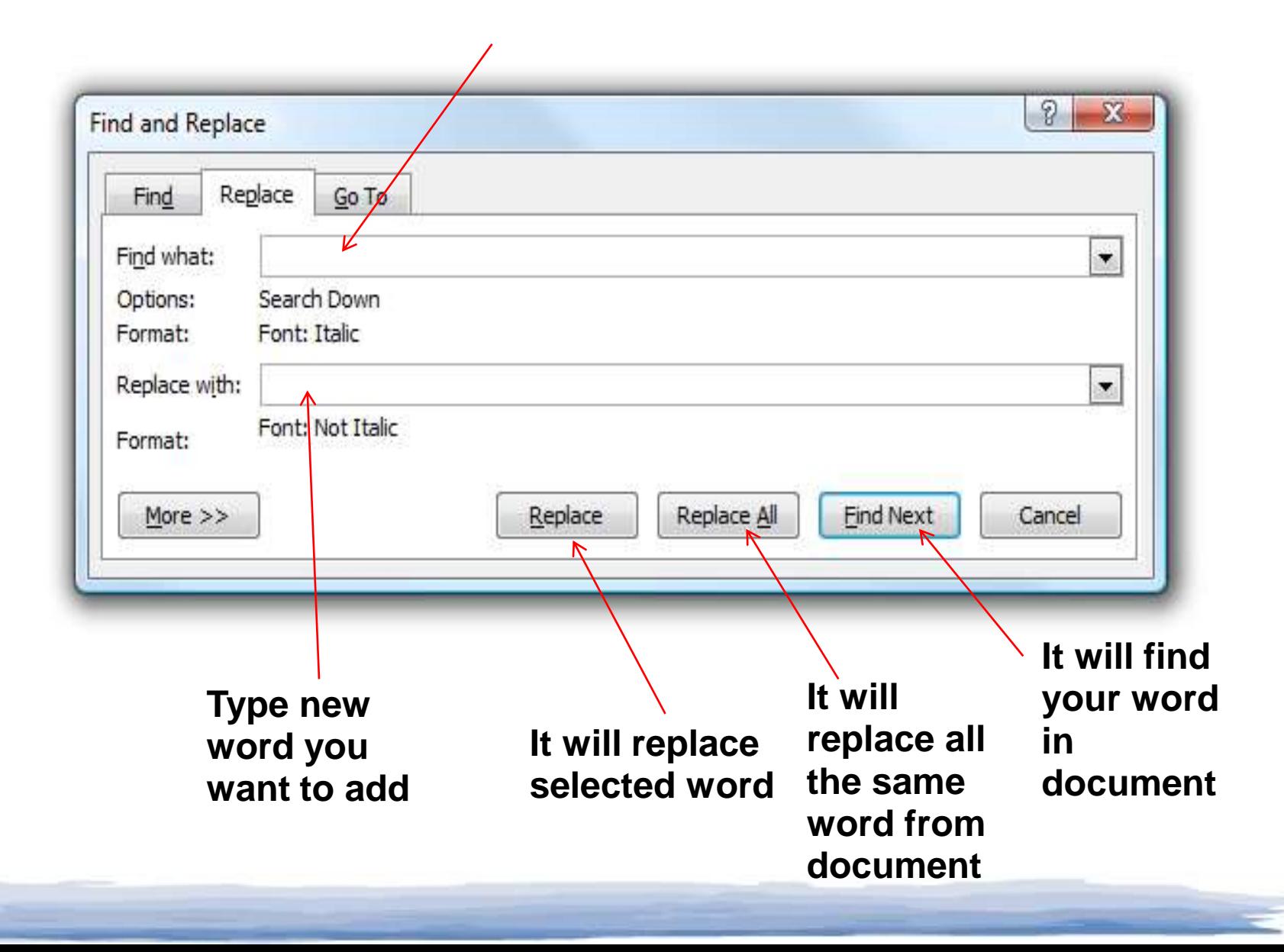

# **Inserting Table in file**

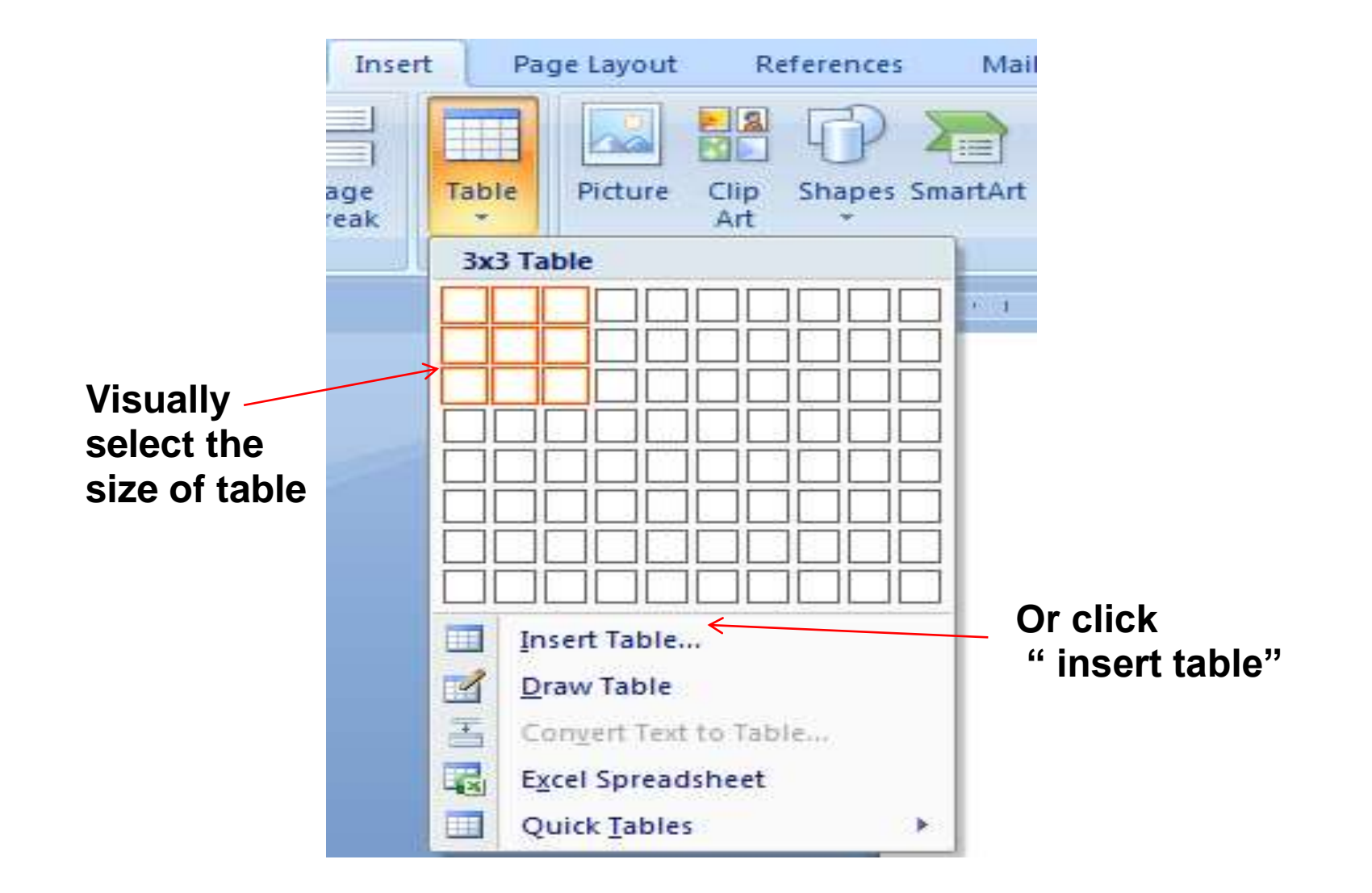

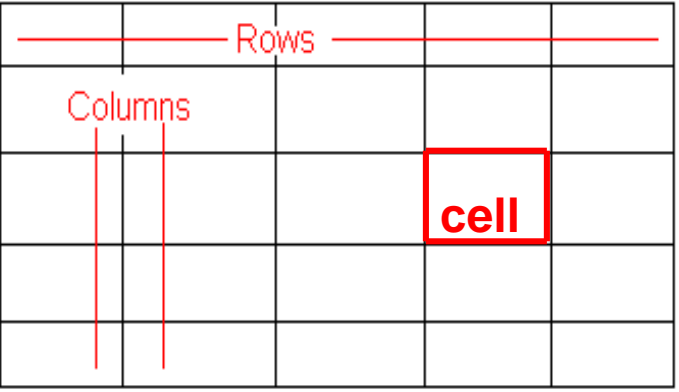

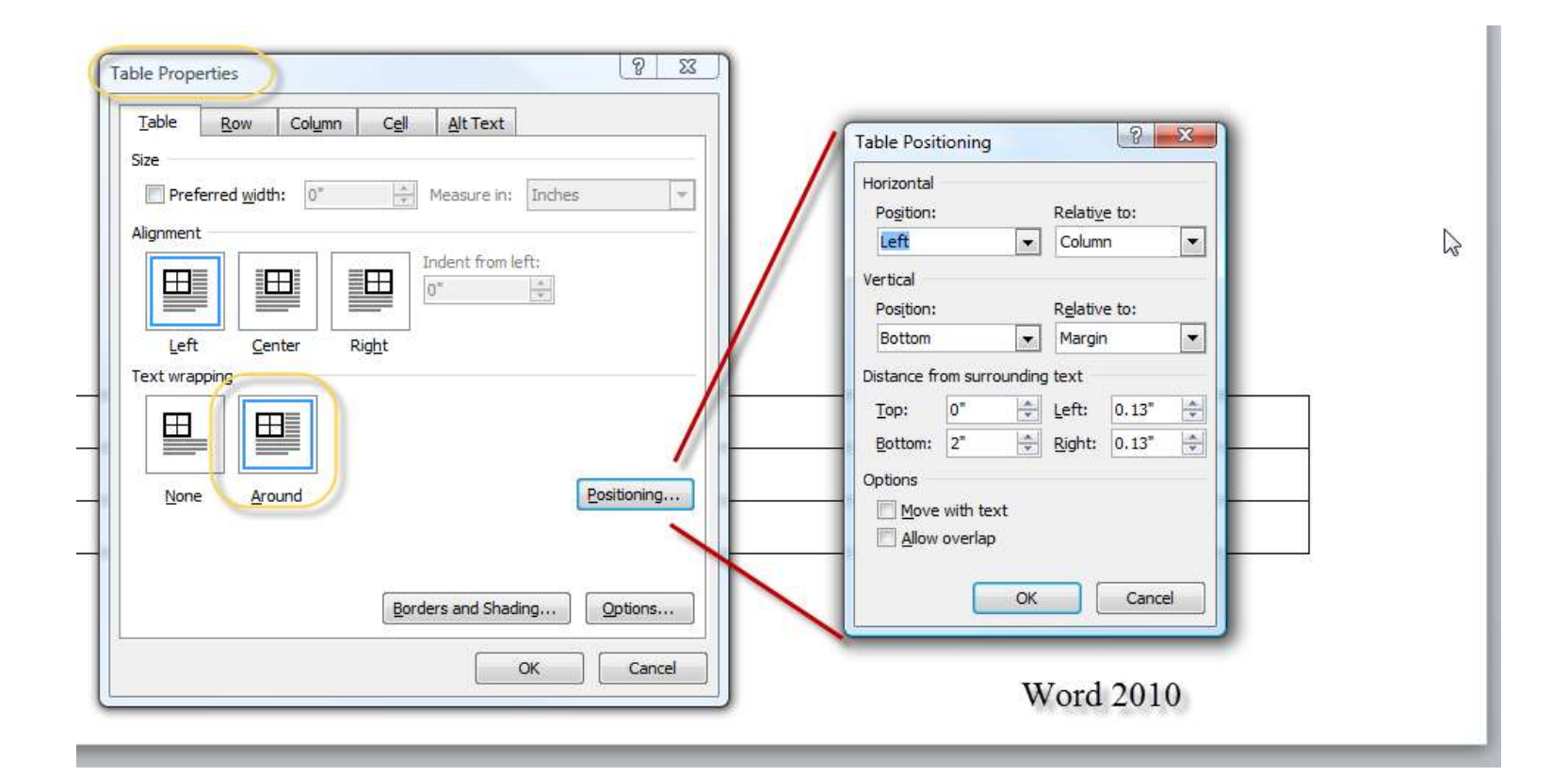